WS 2022/23

# frstsemester Finstein

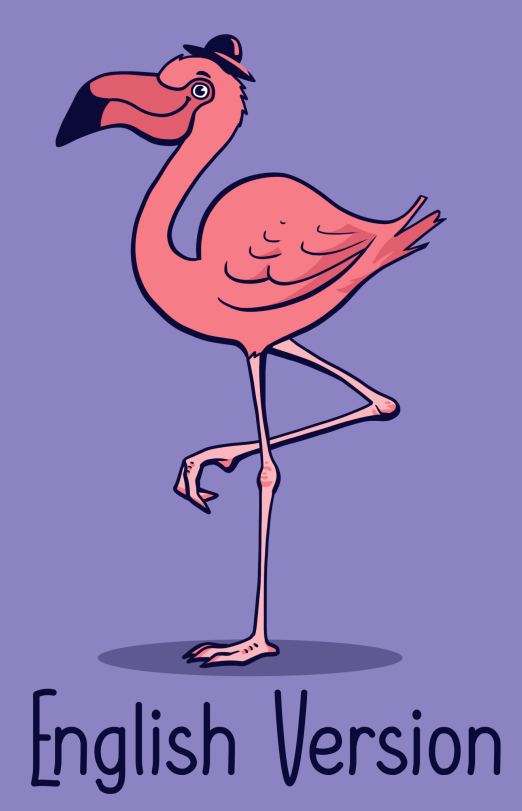

Mathe - Wirtschaftsmathe - Lehramt - Astro Info - Physik - Medieninfo - Meteorologie

#### **Impressum**

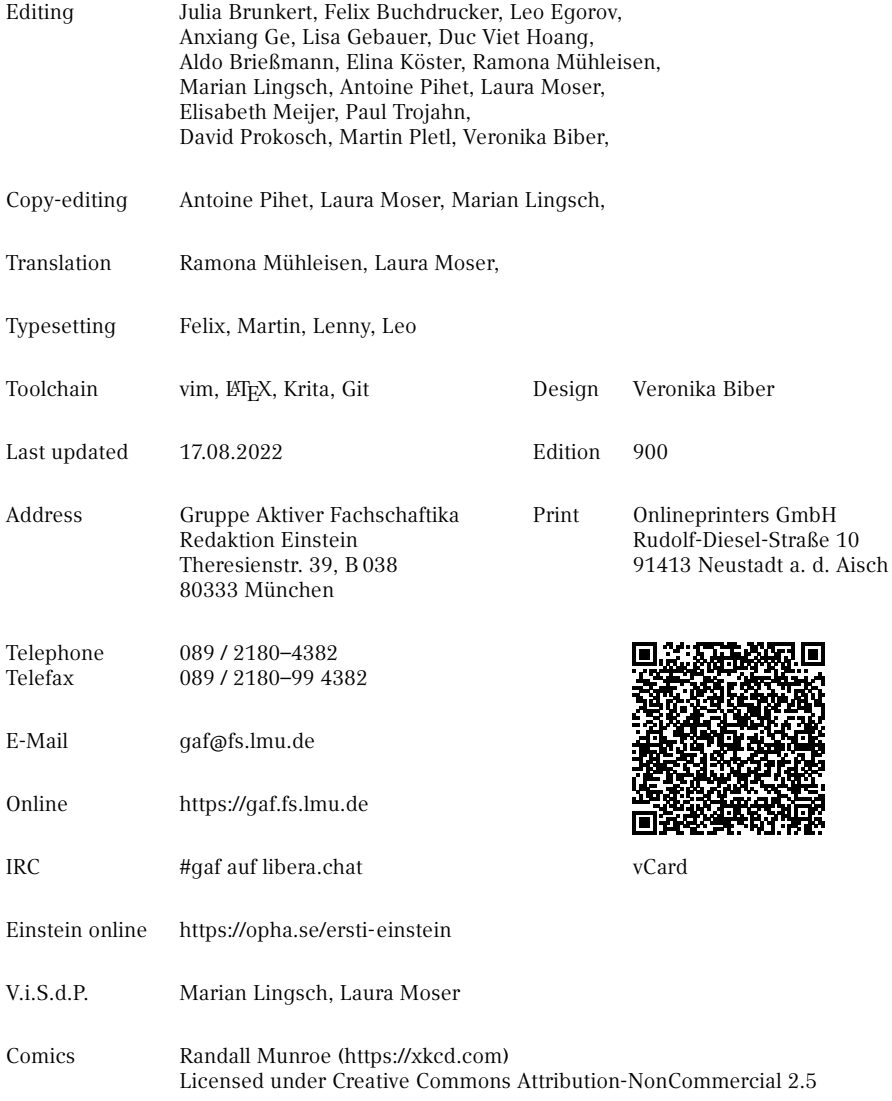

## <span id="page-2-0"></span>**README**

When you hold this copy of the Erstsemester-Einstein in your hands, you've done everything right so far. Congratulations, because this is also a task to be mastered. Whether it is the printed version or the electronic format [\(https://opha.se/einstein\)](https://opha.se/einstein), this summary of the O-phase contains everything, what you need to know as a committed Erstikon, so that the fall into student life does not completely fail. Consider this guide as a guide in this bottleneck moment, because there are many things to consider at the beginning. Although there are also studika that manage without this support, it facilitates the transition and saves you from possible traps, especially if you have just moved to Munich. Furthermore, this work, which has been created by several generations of Gafika, is excellent for reference in case of questions. Should there ever be a problem for which our Ersti-Einstein does not offer you a solution, then take a look in our student council room (Room B 038 in Theresienstr. 39, no fixed opening hours, most likely someone is there Mon-Fri from 16-20 o'clock) ask your tutorikon or send us an email to [gaf@fs.lmu.de.](mailto:gaf@fs.lmu.de)

If you are now wondering what a tutorikon is: -ikon (singular) or -ika (plural) is a genderneutral personal term which originates from the Greek language. We agreed on the use of these endings after very long and intensive gender discussions. This question is about how women and other genders can be given equal linguistic value, although German often only knows one masculine form. Tutorikon therefore means your tutor\* with individual\* gender. They will show you many important places at the university. This form is unfamiliar at first, but it makes sense, includes everyone and, as you will soon discover, is also a bit of fun.

How you organise your studies is now entirely up to you. This naturally raises questions like "What do I have to do?", "What can I do?", "What should I do?" and above all "What do I want?". For your self-realization we have tried to write down the non-obvious. And once you get used to how things work at university, everything is very simple.

In this sense: Use your time and if something doesn't go as planned, ask us and make the best of it!

Your Gruppe Aktiver Fachschaftika

## **Inhaltsverzeichnis**

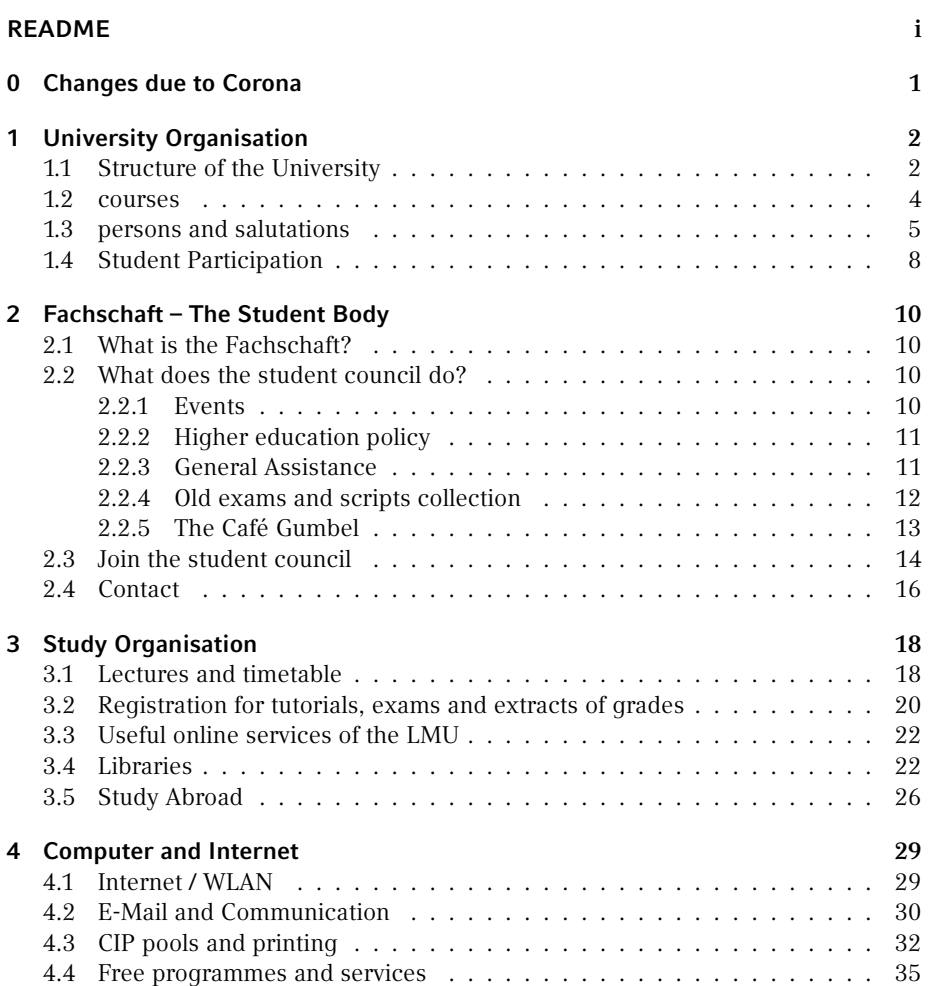

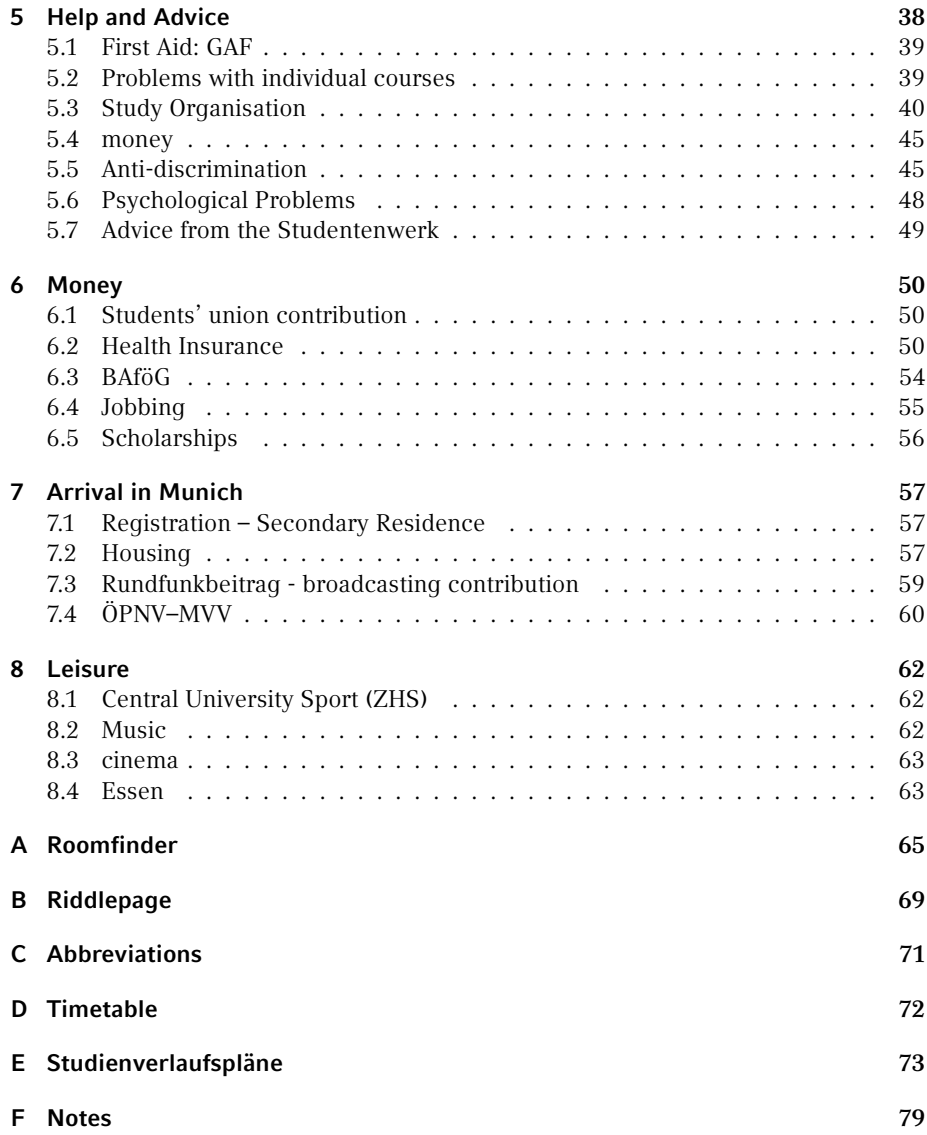

### **Small Reading Guide**

With this booklet we would like to give you an overview of your possibilities as a studikon. To get more information on a specific topic, we have provided the articles with many useful links. Since clicking on links on paper is largely without consequences and typing long addresses is no fun, we have introduced short links to our own redirection service [https://g.opha.se/.](https://g.opha.se/) QR codes that point to the same service are also available.

To make it easier for you to find your way around this booklet, we have marked information that only concerns certain subject groups with the corresponding symbols. You can see the assignment in the following table:

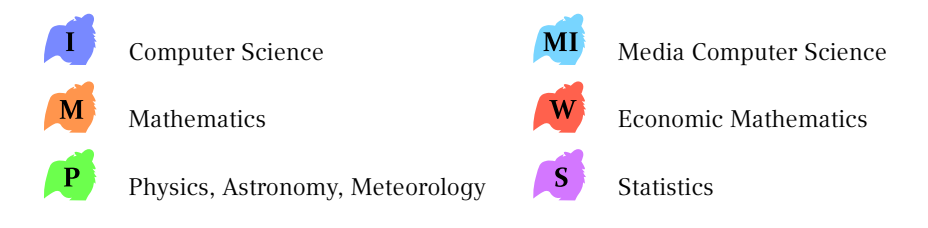

## <span id="page-6-0"></span>**0. Changes due to Corona**

At the end of the summer semester no certificates or masks were required, but the situation can change quickly. Make sure you check the offical site frequently [\[1\].](#page-6-1)

<span id="page-6-1"></span>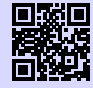

[1] **Corona Information** [https://www.lmu.de/en/about-lmu/information-regarding-the-coronavirus/](https://www.lmu.de/en/about-lmu/information-regarding-the-coronavirus/general-information/index.html) [general-information/index.html](https://www.lmu.de/en/about-lmu/information-regarding-the-coronavirus/general-information/index.html) [g.opha.se/cvden](https://g.opha.se/cvden)

## <span id="page-7-0"></span>**1. University Organisation**

Welcome to the Labyrinth University! What is a university? It is a structure that has grown for 800 years, has existed in Munich for almost 200 years and consists of more than 760 professors, 14,000 employees and over 50,000 students. Are you surprised that the organisation is not always immediately understandable?

#### <span id="page-7-1"></span>**1.1. Structure of the University**

There are 20 faculties at the LMU that cover the spectrum of humanities and cultural sciences, law, economics and social sciences, medicine and natural sciences. For the implementation of teaching and research, the faculties are supported by central administrative institutions. The university as a whole is subject to the university management, which is led by the Presidential Board. The President is supported by five Vice Presidents who are responsible for areas such as studies.

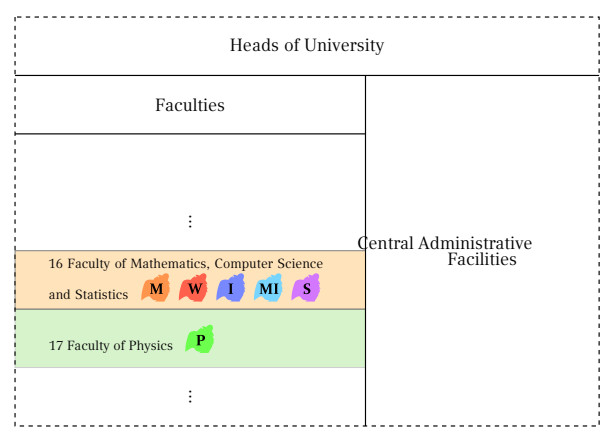

#### **Main Central Facilities**

During your studies you will get to know some of the central institutions. The **Studentenkanzlei** is responsible for central administrative matters such as Registration. You

can find further information in chapter [3.3](#page-27-2) and [5.3.](#page-48-0)

If you are interested in spending a semester abroad, then Section III.3 for **International Affairs** can help you. You can find more information on page [26.](#page-31-0)

The Department III.1 **Central Student Advisory Service** advises and supports students seeking interdisciplinary advice before and during the commencement, implementation and completion of a course of study as well as the transition to further studies or professional life. Within your faculty/institute you will also find a study guidance service, who will assist you in detail with questions about your studies.

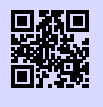

[1] **Zentrale Studienberatung der LMU** <https://www.uni-muenchen.de/studium/kontakt/zsb/index.html> [g.opha.se/zsb1](https://g.opha.se/zsb1)

The **Universitätsbibliothek** consists of the 14 specialist libraries of the LMU Munich and also offers courses, guided tours, online service and numerous learning places in their locations. You can find more information on page [22.](#page-27-1)

The **Münchner Zentrum für Lehrerbildung** (MZL) offers numerous counselling and further training opportunities. In particular, it can help you with interdisciplinary topics such as course enrolment, study structure, admission work and changing subjects.

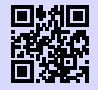

[1] **Münchner Zentrum für Lehrerbildung - MZL** <https://www.mzl.uni-muenchen.de/index.html> [g.opha.se/mzl1](https://g.opha.se/mzl1)

#### **The Faculties**

The most important faculties for us are Faculties 16 for Mathematics, Informatics and Statistics and 17 for Physics. Each faculty in turn consists of institutes. The division into institutes is not only based on subject, but also, as is so often the case, on historical factors.

Each faculty is headed by a dean, who is elected by the professors. This dean is largely freed from research and teaching in order to devote himself to the networking of the faculty and the university management as well as to faculty-internal development. The Dean's Office regularly reports on the most important innovations within the Faculty Council, in which Studika is also represented.

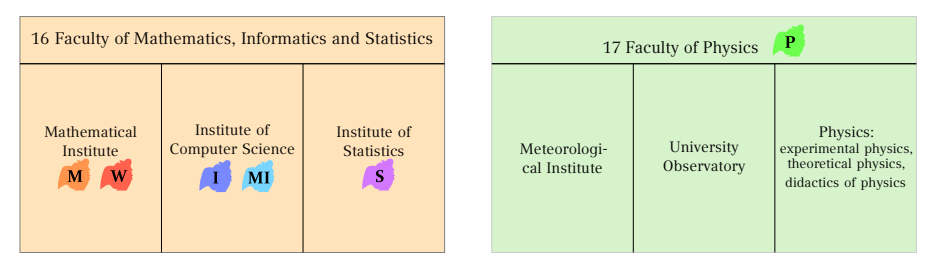

Within the institutes, research and teaching is divided into professorships and working groups, which are subordinate (at least formally) to the professorships. Courses are often organised and realised from a chair. If you are interested in the more detailed research fields of your faculty (e.g. with regard to a thesis), it is worth looking for a list of chairs. Fortunately, we have made your work easier:

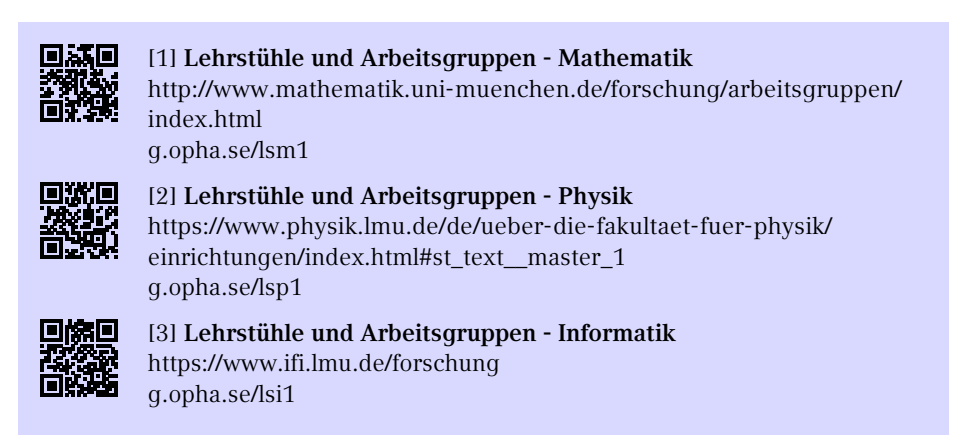

#### <span id="page-9-0"></span>**1.2. courses**

Different types of courses are held at a faculty.

**lectures** are held by persons with teaching authorisation (this can be professors, private lecturers or academic employees). Typically, these are frontal lessons with blackboard writing or presentation slides in front of several hundred students. Lectures are the main form of knowledge transfer in our subject group and require some preparation and follow-up work, so don't be surprised if you don't understand everything right away. They end at the end of a semester with a final examination, usually a written exam.

**exercises and tutorials** are held by experienced students or academic staff. Here, the material from the lecture is repeated and applied in smaller groups, and usually exercise sheets are also discussed. A special form is the central exercise, which is held for all students and not in small groups.

**seminars** are mostly organised by the participating students who prepare and present lectures and discussions on a selected topic.

**internships**, e.g. laboratory or programming internships, are events in which you can get directly involved, to practise programming or scientific work and experiments accompanied by experienced students. In some degree programmes, industrial/company internships can also be included.

- MI ◦ Programming practicals In computer science and media informatics, there are programming practical courses in addition to the other courses, in which you develop software in groups with fellow students during the semester.
- laboratory practicals

These are available for all students with a minor in experimental physics and physics Bachelor's programmes (including meteorology and astrophysics). More detailed information can always be found in an announcement in the corresponding experimental physics lectures.

Other **courses** take place during the semester or as a block course during the semester break. Please note that you cannot necessarily receive credit for all courses.

- computer courses are offered by the faculties, e.g. programming courses in physics or ETEXcourses in mathematics.
- language courses are offered centrally by the Language Centre. You can find a list of courses and registration online in the course catalogue (see page [18\)](#page-23-1).
- reading courses are designed for guided self-study of a textbook or a research article.

#### <span id="page-10-0"></span>**1.3. persons and salutations**

During the first weeks at university you will already meet many different people. Here is a selection of typical names and how to address your fellow human beings correctly:

#### **Professorika**

were appointed at the university to pursue oriented research and teaching.

- **Classification:** Chair holders (W3-Professorika) head a chair and are usually very well-known researchers. In their field of research they are supported by associated professors (usually W2 or W1 professors). The prefix W1/W2/W3 indicates the salary level. These professorships are filled by so-called appointment commissions, in which, among other things, Studika examine candidates for research and teaching. If a professorship becomes vacant at short notice, a deputy professorial chair is convened without such a procedure.
- **tasks:** Professorial staff not only fulfil their teaching obligations (in which they enjoy teaching freedom), but also carry out university research. This includes not only the holding of lectures but also the supervision of doctoral theses and student theses.
- **where to find:** You can find them mainly in lectures and their office hours.
- **Form of address:** Usually you do not address professors by their full title, but with "Mr./Madam Professor <Surname>". More common (also in writing) in our subject groups, however, is "Mr./Mrs. <surname>". Oh, and don't be surprised if you get something like "Ok, thanks." as a quick reply. Another official form of address for chair holders is "Ordinarius". By the way, if you encounter a dean, you will certainly be able to surprise with the historically correct but obsolete form of address "Eure Spektabilität".

#### **Scientific employees**

are employed at chairs and scientific working groups and and are sometimes also called academic Mittelbau.

- **Classification:** In many cases, these are young scientists working towards their doctorate (doctoral candidates) or work as postdocs in chairs and working groups after their doctorate. Some of the research assistants are (temporarily) civil servants and can (e.g. as private lecturers) offer their own lectures or conduct research in their own working groups. In addition, there are also collaborators in the administration and organisation of the programme.
- **Tasks:** They support professors in teaching and research. Some give their own lectures. In addition, they take on administrative and organisational tasks, e.g. in the area of study matters.
- **where to find:** You will meet them, for example, in tutorials or central exercises as tutorial guides and tutorials. From an administrative point of view, you can meet them in the area of academic matters, for example, at the Student Advisory Service, the Examinations Office or the International Office.

◦ **Form of address:** As these are often doctoral or postdocs who are on average only a few years older than you, it is customary to be on first name terms. However, if you think that the age difference is greater, we recommend "Mr/Mrs <surname>".

#### **Tutorika**

are employed as student or research assistants during the semester to support courses.

- **Classification:** As a rule, these are experienced students, who attended the lexture themselves a few semesters ago. In addition, you will also find doctoral students and postdocs who are doing their teaching duties or earning a few euros on top of their salary.
- **tasks:** The range of tasks varies depending on the exercise system, but usually includes correcting exercise sheets, preparing and holding the tutorial, exchanging information between the student and the lecturer and correcting exams.
- **where to find:** You can find them tutorials and exercises.
- **Areas:** see Scientific employees

#### **Kommilitonika**

is a common university term for your fellow students.

- **Classification:** Fellow students are students like you. Especially at our university, the spectrum is quite wide; from early studies to studies with a child to studies for senior citizens.
- **tasks:** As a (co-)Studikon you work independently. In principle, you can complete your studies on your own. However, we advise you to get in touch with your fellow students as early as possible so that you can devote yourself to your studies together. Working and discussing together has proven to be both productive and fun.
- **where to find:** You can find your fellow students almost everywhere around you, especially in lectures, tutorials, the library, in Café Gumbel, and of course at the O-Phase and other exchange events organised by the student council.
- **Address:** Since the students are often of the same age as you, it is customary to use the first name in conversation.

#### **Fachschaftika**

are students like you, who, in addition to their studies, are involved as student representatives in the student body.

- **Classification:** it The Fachschaftika can be involved in different fields of activity, from university politics to the organization of festivals. You can find a current list of the working groups in the next chapter [2.2.](#page-15-2) Many of the active Fachschaftika were elected via the university election of Studika.
- **tasks:** They represent student interests and opinions within the universities. In addition, Fachschaftika advocate better study conditions both within and outside of studies, e.g. by organising the O-Phase and exchange events.
- **where to find:** In the lecture or library next to you. You can often find them in the student council room, room B038 in Theresienstr. 39 (Mathebau), and also by e-mail.
- **Form of address:** Fachschaftika are students like you, so be on first-name terms!

#### <span id="page-13-0"></span>**1.4. Student Participation**

As you have already seen, the structures of the university are quite complex. One can quickly get the idea that we as Studika can hardly change anything about our studies. That is not (quite) right! Because there are committed Studika members on almost all of the university's decision-making bodies.

Overall, we can distinguish between two major areas: firstly, the **Students' Representative Body** (StuVe), which operates on a cross-disciplinary basis at university level, and the **Fachschaft**, which is responsible for the studies of its subject at faculty level. Below you will find a brief overview of the StuVe, while the Fachschaft is explained in the next chapter [2.](#page-15-0)

#### **University-wide Committees**

With the *Senate* and *Hochschulrat*, Studika are represented in the university's highest bodies. They issue study regulations, elect the university management and adopt the basic regulations. Other university-wide committees which are co-designed by Studika are, for example, the Senat and Hochschulrat:

- University Strategy Committees: Extended Hoschool Management (EHL), Strategy Committee,
- allocation of funds: Central Study Grant Commission (ZSK),
- Development and assurance of the quality of teaching: Committee for Teaching and Studies (ALS).

The student representatives in the central bodies are delegated by the Convention of Student Representatives.

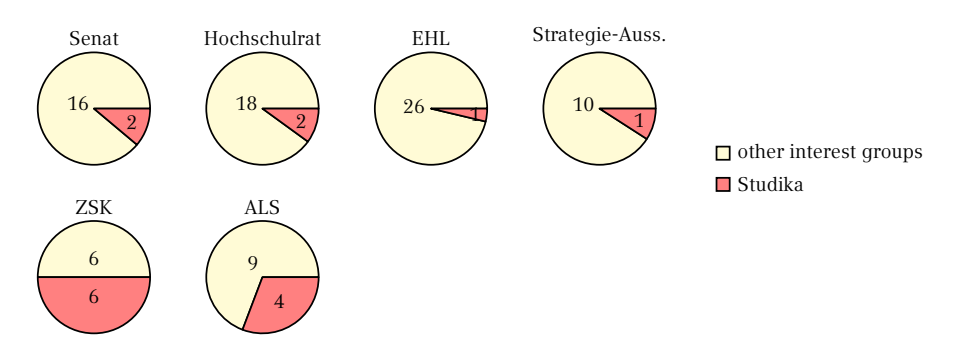

Share of students with voting rights in university-wide committees

#### **Convention**

The Convention of the Student Councils is composed of delegated students from the student council representatives and is the supreme legislative body of the StuVe. It represents the interests of the approximately 50,000 students at the LMU and takes a stand on issues such as the semester ticket, opening hours of the cafeterias or a bicycle repair shop. The Convention is led by an elected management, which acts as an executive body, and meets every second Wednesday of the semester.

#### **Departments**

In the departments Studika work on behalf of the Convention on projects to improve student life. The departments cover topics such as studies, environment, teaching, equality, culture or anti-fascism. Each of the departments is headed by a Studikon, who is elected by the Convention of Student Representatives. Anyone interested is welcome to participate, no election is required.

Further information on the StuVe, in particular the Convention, its bodies and papers can be found online.

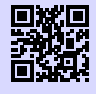

[1] **Studierendenvertretung der LMU** <https://www.stuve.uni-muenchen.de/stuve/index.html> [g.opha.se/stuv1](https://g.opha.se/stuv1)

## <span id="page-15-0"></span>**2. Fachschaft – The Student Body**

#### <span id="page-15-1"></span>**2.1. What is the Fachschaft?**

A student council is basically a community of all students of a study programme – so each of you is a member.

When we talk about the student council here, however, we usually mean the group of active student councils, GAF for short. This is a group of students who are active in various fields, who are committed to make the university more pleasant for themselves and other students. The GAF brings together the active students from the field of mathematics, physics and computer science, as well as related subjects (media informatics, business mathematics, …).

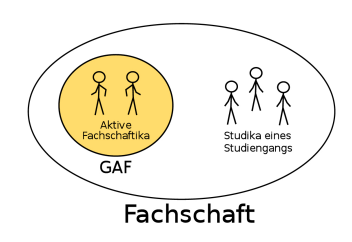

The GAF is therefore the contact point for all study-related questions and needs, but also if you would like to get involved yourself.

#### <span id="page-15-2"></span>**2.2. What does the student council do?**

The tasks of the student council can be roughly divided into three areas: Events, higher education policy and direct support of students. Some things are immediately noticeable in everyday life, such as the festivals in the Maths Department. Others remain hidden in the background, but all areas are important for university life to be as pleasant as possible and to preserve the rights of the Studika. In the following you will find a small insight into our student council work.

#### <span id="page-15-3"></span>**2.2.1. Events**

The GAF organises various events of student life – the first and perhaps most important, the O-Phase for first semester students, you are probably already aware of. This is where new students are introduced to the university and its degree programmes and

gain insights into the unfamiliar surroundings. But there's also often a lot to do during the semester:

- At the faculty festival the students come together and have a barbecue together in summer in front of the maths building.
- The Profcafé gives the opportunity to talk to Professorika in a more relaxed atmosphere with cheese and wine.
- At the Long Night of the Universities, Professorika give interesting and amusing lectures about their departments until the morning.
- The Games Evening, the Sheep's Head Tournament or the Dance Evening are perfect for getting to know other students and spending some relaxed time.

 $^{\circ}$  …

#### <span id="page-16-0"></span>**2.2.2. Higher education policy**

Another important task of the student council is to give the student community of its degree programmes a voice in higher education policy. For example, there are various committees at our two faculties in which important decisions are made. In the summer semester, there is an election in each of the summer semesters where you can choose the students who are to represent you there. These students then have a say in the decision in the committees, lend weight to the opinions and interests of the Studika and thus try to prevent decisions from being made over their heads.

We have listed some of the most important committees here:

- The faculty council decides everything important within the faculty and is the place of information exchange between professors, scientific assistants and us students.
- In the teaching commissions Studika work out recommendations for the improvement of teaching and studies.
- The appointment commissions determine who will come to our university as a new professor and also teach here.
- The Studienzuschusskommissionen make recommendations on what funds should be spent on to improve teaching and studies.
- The Convent of the Student Councils consists of representatives of all student councils and deals with interdisciplinary student topics such as the semester ticket.

#### <span id="page-16-1"></span>**2.2.3. General Assistance**

In general, the GAF also tries to make university life as easy as possible for the students. We are available as contact persons for problems of any kind, in the student council

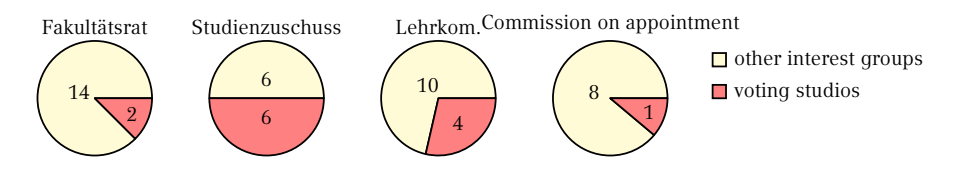

Share of students with voting rights in the committees within the faculty

room, by e-mail or telephone (see section [2.4\)](#page-21-0). No matter whether you have problems in lectures, have any questions about your studies or suggestions on how to improve your studies: Just come by or get in touch.

#### <span id="page-17-0"></span>**2.2.4. Old exams and scripts collection**

A very popular service of the GAF is the collection of old exams and oral examination protocols – at the latest in the first exam period, students learn to appreciate them for exam preparation. You can find the largest part of the collection in our online collection [\[1\].](#page-18-1) You can ask for your username and password at the GAF or contact us via E-Mail [\[2\].](#page-18-2)

On our collection page you will also find notes on lectures, examination records for the state examination and the intermediate examination, as well as old records from the diploma period. It is important that we only collect self-written notes, and especially no official scripts of the teachers.

When collecting, the intergenerational contract must also be taken into account: it only exists because older students have brought their examinations and scripts to us, so if possible, do the same for your successors, so that our archives are as complete as possible. Just send everything you can get your hands on, if not yet available, to [klausuren@fs.lmu.de.](mailto:klausuren@fs.lmu.de)

Even if the professors collect the information again after the exam, you have the right to take a photograph of your exam at the inspection appointment later. If you are denied this right, you can refer to the ministerial decision "further development of the Bologna Process, in particular examination rights", which explicitly allows the photographing of your exam. The next ones will thank you for it!

<span id="page-18-1"></span>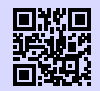

[1] **Online-Sammlung der Klausuren** <https://gaf.fs.lmu.de/klausuren> [g.opha.se/hc5](https://g.opha.se/hc5)

<span id="page-18-2"></span>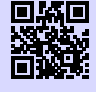

[2] **Zugangsdaten für die Klausuren-Sammlung** <https://gaf.fs.lmu.de/rund-ums-studium/zugangsdaten> [g.opha.se/22f](https://g.opha.se/22f)

#### <span id="page-18-0"></span>**2.2.5. The Café Gumbel**

Another important part of the student council work is the operation and maintenance of Café Gumbel. This is a student lounge with kitchen at Theresienstraße 37-39 (Room B 030).

Café Gumbel, which was struck by Studika decades ago, has been managed by the student council for several years now, which in turn makes it available to Studika. In addition to tables for working, comfortable sofas for relaxing and a piano, the café also has a kettle and microwave at its disposal. Of course there are rules in the kitchen regarding order and cleanliness as well as the careful use of cupboards and appliances. Here it is important to leave everything as you would also like to find it and treat other people's property with care. Should there be a problem, please report it to the student council so that we can take care of it.

Since the Gumbel is the pivot for many studika, some personal belongings are forgotten here and in other university rooms. To make sure that you have a chance to get your belongings back, it's best to label everything with your name and phone number. If something should get lost, it is best to ask in the maths department at the gate or in the student council room, where lost items are occasionally washed up.

From time to time, Café Gumbel is also used for student events, some of which are already listed under Events, such as the games evening. If you have any questions about the Gumbel or events in the Gumbel, you can reach the responsible persons via [gumbel@fs.lmu.de.](mailto:gumbel@fs.lmu.de)

The Café Gumbel is, by the way, named after the Munich mathematician and political activist Emil Julius Gumbel, who dealt with statistics on politically motivated murders and was active against National Socialism.

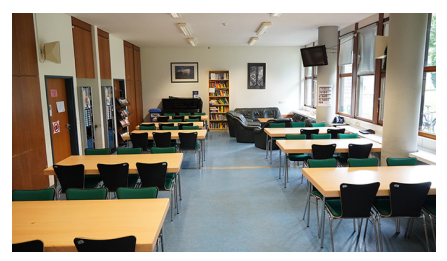

Our student café

#### <span id="page-19-0"></span>**2.3. Join the student council**

If you've become curious and want to take a look at the work of the student council and behind the scenes at the university, have good ideas for events yourself, help and co-organize at events or get an insight into higher education policy, you are always welcome at the GAF!

There are various working groups and areas in which you can participate, there is something for everyone. Of course it is voluntary work; the money we have at our disposal is therefore only used for the benefit of the Studika and the only wages are more life experience and in some cases extended studies.

#### **The freshman weekend**

The freshman weekend, EWO for short, is an event especially for first-time students, at which you can spend a weekend together with experienced GAFika and new Studika travel, get to know each other, have fun and gain insights into the work of the student council. It is the perfect opportunity to make contacts and get a taste of new areas. If you are interested, it is best to register directly, because there are not always enough places.

#### **The student council meeting**

Every fortnight, a student council meeting takes place at which GAFika and interested parties meet to discuss current important topics and make decisions. This is also where newcomers are always welcome to find out what there is to do or how the working groups work. Just come by!

In the time between the student council meetings, meetings of project-related working groups take place to deal with specific topics. New students are always welcome here as well.

At the beginning of each semester there is always a trial session, which is announced on our mailing lists and social media channels. The trial session is aimed especially at interested people and first-time or second-time students. You can find the dates for our meetings (both the Fachschaft and AK meetings) under [\[1\].](#page-21-1)

#### **AK Lehre und Studium**

The Working Group Teaching and Studies (AK Lehre und Studium, short: LuSt) is responsible for problems and discussion points across all degree programmes, such

as critical analysis of the current study situation, communication with professors, the improvement of the learning space situation or the prize of good teaching. So if you want to get involved in this direction, this is the right place to be and you can simply contact the coordinators or drop by at a meeting.

Questions can simply be sent to [gaf-lehre@fs.lmu.de.](mailto:gaf-lehre@fs.lmu.de)

#### **AK Events**

The AK Veranstaltungen organises the events of the GAF, which were already discussed in the point events (games evening, faculty festival, ...). This is the place for everyone who would like to help organize or who has ideas for smaller events themselves. Since AK meetings often take place only for special events it is best to just come to the student council meeting and find a contact person there.

Questions can simply be sent to [feste@fs.lmu.de.](mailto:feste@fs.lmu.de)

#### **AK O-Phase**

If you enjoyed the O-Phase a lot or maybe you noticed things that you would do differently or much better, then the AK O-Phase is the right place for you. As the O-Phase is our biggest event, we always start the preparation right after the last O-Phase. This is where you can help to ensure that future generations of first-time students have a good start to their studies and at the same time gain experience, to plan and implement large-scale events.

Questions can be sent to [ophase@fs.lmu.de.](mailto:ophase@fs.lmu.de)

#### **AK root**

In the AK root, people interested in technology and computer science can enjoy themselves. It takes care of the servers and services of the GAF and some other student bodies, such as the mailing lists or the student council homepage, as well as the maintenance of the hardware and, in the case of occasional hacking nights, also larger IT topics.

If you are interested simply send a mail to [root@fs.lmu.de.](mailto:root@fs.lmu.de)

#### **AK GAF Services**

The members of the AK GAF Services take care of various GAF services, such as the administration of the Gumbels, the editing of our entertaining toilet magazine (Klostein) or the updating of current appointments. Interested parties are also welcome here.

Questions can simply be sentto [gaf@fs.lmu.de.](mailto:gaf@fs.lmu.de)

#### <span id="page-21-0"></span>**2.4. Contact**

<span id="page-21-1"></span>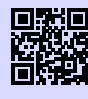

[1] **Website deiner Fachschaft** <https://gaf.fs.lmu.de> [g.opha.se/yew](https://g.opha.se/yew)

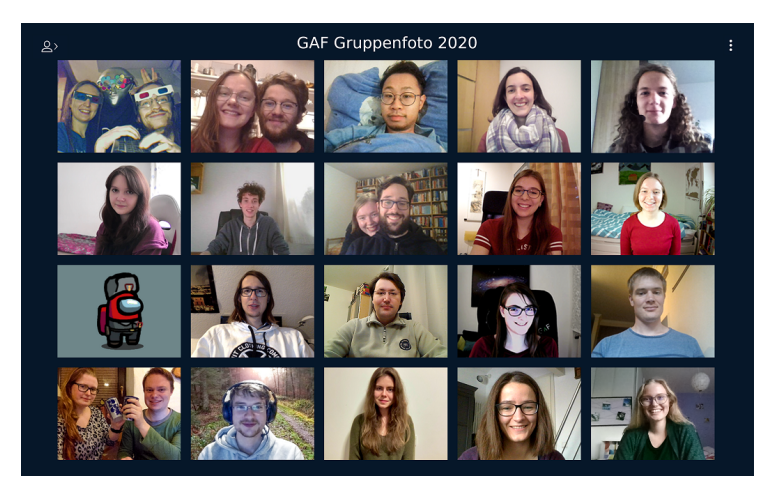

groupepicture

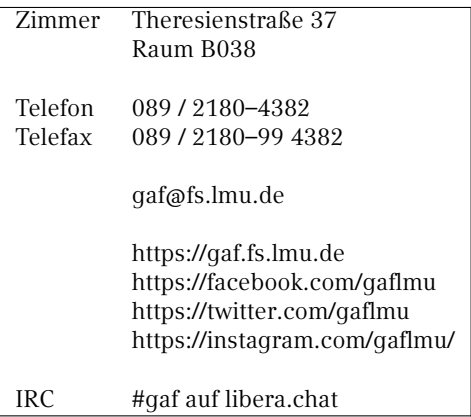

## <span id="page-23-0"></span>**3. Study Organisation**

At the university you are now quite free to organise your own studies: You can decide for the most part which events you attend and how, with whom and when you study. On the other hand, especially in the first semester, panic easily builds up. What do I have to visit when and where? Do I have to register somewhere? But don't worry your checklist for the first few weeks is quite short

- ( ) Select lectures
- ( ) subscribe for moodle, uni2work,... courses
- ( ) attend first lecture
- ( ) Find lecture homepage
- ( ) register in lectures / tutorials (if necessary)
- ( ) Rethinking the timetable

In the following you will find some tips for your study organisation which have proven their worth over generations of study programmes.

#### <span id="page-23-1"></span>**3.1. Lectures and timetable**

Your personal timetable is one of the most important tasks, that you have to take care of every semester. There are two aspects to the timetable that we would like to explain to you: on the one hand the technical aspects, and on the other hand the contentrelated aspects of the creation. For the first semester we will provide you with a sample timetable, However, you should keep in mind that it does not yet include exercises and minor lectures. So don't underestimate that your timetable will look very empty at the beginning, because the gaps will fill up faster than you think. Before we take care of the study plan, let's take a look at the course catalog.

#### **Curriculum (Teaching, Studies, Research – LSF)**

The LMU uses the so-called LSF as its online course catalogue, which provides an overview of (almost) all events at the LMU, including non-subject and interdisciplinary events such as language courses. It is updated toward the end of each semester for the following semester, so that from March you will find the events of the coming summer

semester and August you will find the events of the upcoming winter semester, which you can enter in the timetable tool.

#### **ECTS-points**

To be able to better estimate the scope of work of the courses, the **ECTS points system** (sometimes also called credit points system) is used:

ECTS points measure the total time spent on the study course and include both attendance and self-study. As a rule, 30 ECTS credits per semester are earned by attending and completing courses. A workload of 30 hours is assumed for one credit point. You can find out how many ECTS credits are earned through which modules in the so-called Modulhandbuch, which is something like a law book for your course of study.

#### **Technical**

Creating the timetable is a bit cumbersome. First you have to select the event you want to add, find it in the LSF ("search for events") and make a note of it (there is a small box for this purpose, directly below the dates). It will now be displayed in your timetable. You should definitely save it and you can download it to your mobile phone or print it out as a PDF. Because sometimes the tool does not do what you want it to do, we have printed a template for you on pag[e72,](#page-77-0) where you can enter your timetable by hand.

#### **Contents**

Once you have found out how you create your timetable, the question naturally arises as to what you fill it with. In order to answer this question, we have included study plans for you at the end of the Einstein where you can see which courses you have to take during your studies. You are generally free to choose what you take and when, but it is advisable to attend the courses specified in the study plan for your semester. In addition, we will give you a few more useful tips for creating your schedule:

First of all, make out all so-called compulsory courses from your study plan. These are the courses (see chapter [1.2\)](#page-9-0) which you must pass in order to receive your degree. It is best to first plan all mandatory courses of the respective semester (keep in mind that some of them are only offered every two semesters) and only then take care of the other (compulsory elective) courses. You should not spend more than 20 hours a week on lectures and seminars, so that you have enough space to now enter exercises, tutorials and slots for preparation and follow-up.

Since there are many different courses of study at LMU, it can also be interesting, to attend events from other departments, language courses or other advanced courses. You can find these in the LSF under "Additional Qualifications for Students".

After the first or second week of lectures, you should check whether it is not too much for you. Finally, you should draw up a semester plan, in which all important dates such as re-registration deadlines, examinations, presentations or preparation times for examinations are noted.

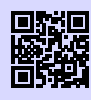

[1] **LSF** <http://www.lsf.lmu.de> [g.opha.se/2nn](https://g.opha.se/2nn)

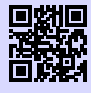

[2] **LSF Anleitung** [http://www.hilfe.lsf.uni-muenchen.de/lsf\\_hilfe/funktionen/stdplan/index.](http://www.hilfe.lsf.uni-muenchen.de/lsf_hilfe/funktionen/stdplan/index.html) [html](http://www.hilfe.lsf.uni-muenchen.de/lsf_hilfe/funktionen/stdplan/index.html) [g.opha.se/46n](https://g.opha.se/46n)

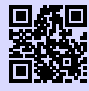

#### [3] **Zusatzangebote der LMU** [http://www.uni-muenchen.de/studium/studienangebot/zusatzquali/index.](http://www.uni-muenchen.de/studium/studienangebot/zusatzquali/index.html) [html](http://www.uni-muenchen.de/studium/studienangebot/zusatzquali/index.html) [g.opha.se/cf3](https://g.opha.se/cf3)

## <span id="page-25-0"></span>**3.2. Registration for tutorials, exams and extracts of grades**

Your lecturers usually announce at the beginning and towards the end of the semester in the lectures, whether and which registrations are necessary for the exercises and exams and when.

Depending on the course of study, different platforms are common:

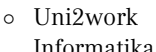

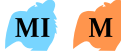

Informatika and Medieninformatika can register for courses and exams here, view their grades and statistics on the exams and hand in exercise sheets. Uni2work can be used with the Campus- or CIP-identification. In some mathematics lectures Uni2work is also used.

P ◦ LSF

Physicists often use the LSF for registration and assignment of exercises and exams. Often the registration is not obligatory, but serves the better planning of the exam or exercise.

◦ Own websites

Some lecturers use their own website to register for exercises and exams. Pay attention to the announcements in the first lectures.

At the end of the semester you can obtain your grade statement (often also called transcript or account statement). In most cases, the current grade statements are only available after your last exams, with some delay. Here too, there are different ways of accessing the grade statement, depending on the degree programme:

◦ Uni2work and PVI

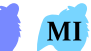

As a computer scientist and media computer scientist you will find in Uni2work and in the

exam administration and information system (see PVI [\[2\]\)](#page-26-0) your grade sheet and the examinations you have taken.

◦ LSF

Physicists can also generate their current grade sheet online on LSF.

◦ Examination Office and Contact Point Mathematika can have their current account statement sent to them by e-mail

(see [\[3\]\)](#page-26-1) on request. Alternatively you can also personally visit the Maths Contact Point, which we would rather advise you against due to horrendous waiting times.

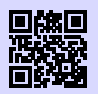

#### [1] **Uni2work**

<https://uni2work.ifi.lmu.de/> [g.opha.se/rvq](https://g.opha.se/rvq)

<span id="page-26-0"></span>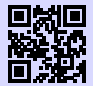

[2] **PVI** <http://pvineu.ifi.lmu.de> [g.opha.se/m0q](https://g.opha.se/m0q)

<span id="page-26-1"></span>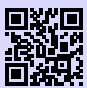

#### [3] **Prüfungsamt Mathematik**

[https://www.pani.pa.uni-muenchen.de/kontaktstellen/](https://www.pani.pa.uni-muenchen.de/kontaktstellen/kontaktstelle-mathematik/index.html) [kontaktstelle-mathematik/index.html](https://www.pani.pa.uni-muenchen.de/kontaktstellen/kontaktstelle-mathematik/index.html) [g.opha.se/1dr](https://g.opha.se/1dr)

#### <span id="page-27-0"></span>**3.3. Useful online services of the LMU**

#### **Campus LMU**

Here you can activate your campus ID, get access to your e-mail account, your user account and the course catalogue (LSF) and you can subscribe and unsubscribe from LMU newsletters.

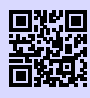

[1] **Portal LMU** <http://www.portal.lmu.de> [g.opha.se/xkj](https://g.opha.se/xkj)

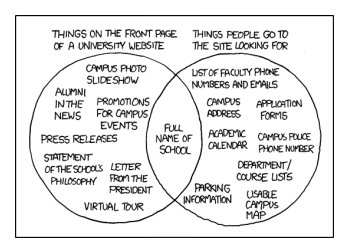

#### <span id="page-27-2"></span>**Online self-service functions**

Certificates of enrolment, course of studies and paid fees as well as the form for enrolment for exams can be found here. These are available online at any time, which is useful for employment contracts. You can also change your address details and telephone numbers.

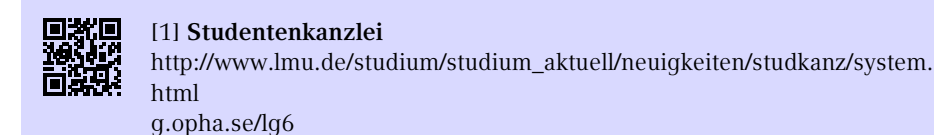

#### <span id="page-27-1"></span>**3.4. Libraries**

The libraries are an important part of the study programme as places of learning and as providers of various useful research services and book lending. In the following you will find a short introduction to the services of libraries.

#### **Books**

If you have difficulties understanding the material, it not only helps to ask your fellow students for advice, but also to read books. The library has a large stock of literature, some of which you can also borrow. As a rule, the books recommended by the Professorika are available several times over, although they often go out of stock quickly. If a

book you need is not available: Purchase requests will be fulfilled within approximately one month.

#### **E-Media**

Numerous e-books, papers and scientific journals from well-known scientific publishers are available to LMU members free of charge. If you visit the websites of the relevant publications, the publishers will ask you to buy them. However, if you visit the website via the University Library's E-Media Login [\[1\],](#page-28-0) the works are usually available for free download.

<span id="page-28-0"></span>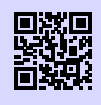

[1] **E-Medien-Login** <http://emedien.ub.uni-muenchen.de/> [g.opha.se/jdv](https://g.opha.se/jdv)

#### **Research in OPAC and borrowing**

Books in the central textbook collection (formerly the student library) and other specialised libraries can almost all be borrowed. In the case of reference libraries, borrowing is only possible over the weekend. If you are looking for a specific book, you can search for it in the OPAC [\[1\],](#page-28-1) where you will find the place where the book is located. You can also find ebooks or papers via the OPAC. If you encounter difficulties at the beginning of your search, you can visit a tutorial of the university library to learn all the tricks and tricks of library use. You can find more detailed information on [\[2\].](#page-28-2)

Please note the loan periods (reminder fees vary depending on the library)! Extensions are available possible under [\[1\]](#page-28-1) (My Data  $\rightarrow$  Account  $\rightarrow$  Login) – provided you do not have any outstanding reminder fees.

Fees can be paid at the ticket machines in Theresienstraße and in the main building.

<span id="page-28-1"></span>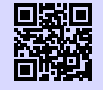

[1] **Recherchemöglichkeiten und Verlängern in der Uni-Bibliothek** <https://opac.ub.uni-muenchen.de/TouchPoint/start.do> [g.opha.se/l78](https://g.opha.se/l78)

<span id="page-28-2"></span>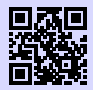

[2] **Tutorials** <http://www.ub.uni-muenchen.de/kurse/index.html> [g.opha.se/las](https://g.opha.se/las)

#### **Behaviour in the library**

Prohibited depending on the library: Smoking, food, drinks (except water in transparent bottles), coats, jackets, bags (including laptop bags), mobile phone ringing, conversations.

Prohibitions vary relatively widely by library. Please inform yourself about them online beforehand. The libraries are also often used as a quiet place to study. Therefore: **Please behave quietly! Your learning commillitonica will thank you for it.**

In order to be able to continue to use the library well – please forgive us this preventive moral cudgels –, it would be fair to the other students, if you especially occupy the lockers in front of the library for the duration of your stay in the Bib. Lately, it has become the exception to find a locker at all for a short visit to the library, as many keep the key permanently and thus block the locker for a longer period of time.

#### **The most important libraries for you**

#### M  $\mathbf{P}$ **Library of Mathematics, Physics and Meteorology**

Theresienstraße 37 (1st floor)

Opening hours: Mon-Fri 8:00–22:00 h, Sat 9:00–20:00 h

Book scanner, copier/scanner with card payment, recharging station for the canteen card, basic library of all studia of the faculties 16/17, discussion rooms for group work. Two large reading and study rooms.

Attention! You are not allowed to take backpacks, food and only water in transparent bottles.

## **Library of Economic Sciences and Statistics**

Ludwigstraße 28 Opening hours: Mon-Fri 8:00–22:00 h, Sat 9:00–20:00 h Barrier-free access, copiers, book scanners, Internet PCs, WLAN, group work rooms.

#### **Fachbibliothek Englischer Garten**

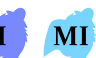

Oettingenstraße 67 (main entrance, ground floor) Opening hours: Mon-Fri 9:00–22:00 h, Sat 9:00–20:00 h Reference library of computer science, coin and card copier, lending of a maximum of five books, only for computer science studies and only over the weekend (from Friday, 11:00 h, to Monday, 12:00 h).

#### **Central Library of the LMU**

Geschwister-Scholl-Platz 1 (main building south wing) Self service return machine: Mon-Fri 6:30–22:00 h, Sa 8:00–22:00 h Service desk: Mo–Fr 9:00–18:00 h Contact point for lost library cards and for the collection of books from the central stock, as well as for inter-library loans.

#### **Library of the TUM in the city centre**

Arcisstraße 21 (main building TUM, 1st floor) Opening hours: Mon-Fri 8:00–24:00 clock, Sat-Sun 09:00–22:00 clock Free to study for all students, a TUM library card can be obtained upon presentation of the student card at the information desk.

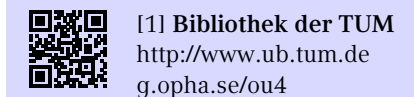

#### **Bayerische Staatsbibliothek (Stabi)**

Ludwigstraße 16

Opening hours local lending desk: Mon-Wed 10:00–17:00 h, Thu 10:00–19:00 h, Fri 10:00–17:00 h

Opening hours reading room: daily (also Sundays!) 8:00–16:00 h, 16:15 24:00 h

Slots have to be booked in advance. Huge stock (sheet music, journals, antiques, …), books must be ordered online, borrowing with your LMU library card. If you want to get a job, be there early; the rush of people willing to learn is immense. However, there are also relatively strict conditions of use. For example, the guard might get nervous if you arrive in large groups. Only water in transparent bottles may be brought along for drinking.

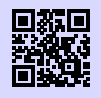

[1] **Stabi** <http://bsb-muenchen.de> [g.opha.se/vyq](https://g.opha.se/vyq)

#### **Bibliothek des Deutschen Museums**

Museum Island 1

Opening hours: Daily (also Sundays!) 9:00–17:00 Uhr

Large selection of technical and scientific works, reference library, beautiful building.

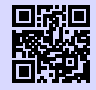

[1] **Bibliothek des Deutschen Museums** <https://deutsches-museum.de/bibliothek> [g.opha.se/g55](https://g.opha.se/g55)

#### **Munich City Library (Several offices all over the city)**

Rosenheimer Strasse 5 Opening hours: Mon-Fri 10:00–19:00 h and Sat 11:00–16:00 h Return daily 7:00–23:00 clock Branches spread all over the city, loan for Studika  $10,00 \in$  per year.

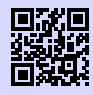

[1] **Münchner Stadtbibliothek** <http://www.muenchner-stadtbibliothek.de/> [g.opha.se/bb7](https://g.opha.se/bb7)

#### <span id="page-31-0"></span>**3.5. Study Abroad**

Semesters abroad always look good on your CV and leave behind lasting memories, from which many of us have profited more than from one or the other lecture. And if you are particularly interested in one subject, many universities abroad also offer the opportunity to write a thesis with them.

You can be supported by the Referat für Internationale Angelegenheiten. If you are interested in a thesis or an internship abroad, student organizations like  $\mathrm{AIESEC^1}$  $\mathrm{AIESEC^1}$  $\mathrm{AIESEC^1}$  or  $IAESTE<sup>2</sup>$  $IAESTE<sup>2</sup>$  $IAESTE<sup>2</sup>$  (sponsored by  $DAAD<sup>3</sup>$  $DAAD<sup>3</sup>$  $DAAD<sup>3</sup>$ ) are good contact points.

<sup>1</sup>Association Internationale des Etudiants en Sciences Economiques et Commerciales

 $2$ International Association for the Exchange of Students for Technical Experience

<sup>3</sup>Deutscher Akademischer Austauschdienst

#### **Referat International Affairs**

Ludwigsstraße 27 near the main building, G009 and G011

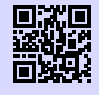

[1] **Referat Internationale Angelegenheiten** <http://www.lmu.de/international/auslandsstudium> [g.opha.se/5gs](https://g.opha.se/5gs)

The LMU has a number of partner universities around the world. Exchange tends to be easier here (formalities, recognition of ECTS). You can only apply once a year for the partner universities, so it is best to find out about deadlines and register early. One year before departure is sometimes already too late, to apply to all organizations (especially DAAD). However, it is also possible to organise an exchange at another university yourself.

If you would like to have ECTS gained abroad recognised at the LMU, you should clarify this in advance with the programme coordinator.

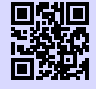

[1] **Austauschabkommen, -verträge und Erfahrungsberichte** <https://lmu.moveon4.de/publisher/1/deu> [g.opha.se/kmk](https://g.opha.se/kmk)

#### **Financing**

This is only a selection of funding opportunities. Special financial support is also available for certain countries and projects. The lead time is 3-18 months.

- Auslands-BAföG: State financial support (non-repayable) for studies or internships abroad. Many people who do not receive regular BAföG are also eligible for this support – so make sure to apply 6 months before your stay abroad!
- ERASMUS: A scholarship programme for a 3- to 12-month study or internship in another European country.
- DAAD and PROSA LMU: Scholarships for studies, internships, language courses and short programmes abroad.

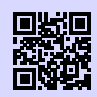

#### [1] **Erasmus LMU**

[https://www.lmu.de/de/workspace-fuer-studierende/](https://www.lmu.de/de/workspace-fuer-studierende/auslandserfahrung-sammeln/auslandsstudium/austauschprogramme/erasmus/index.html) [auslandserfahrung-sammeln/auslandsstudium/austauschprogramme/](https://www.lmu.de/de/workspace-fuer-studierende/auslandserfahrung-sammeln/auslandsstudium/austauschprogramme/erasmus/index.html) [erasmus/index.html](https://www.lmu.de/de/workspace-fuer-studierende/auslandserfahrung-sammeln/auslandsstudium/austauschprogramme/erasmus/index.html) [g.opha.se/elmu](https://g.opha.se/elmu)

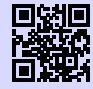

#### [2] **PROSA LMU**

[https://www.lmu.de/de/workspace-fuer-studierende/](https://www.lmu.de/de/workspace-fuer-studierende/auslandserfahrung-sammeln/auslandsstudium/finanzierung/prosa/index.html) [auslandserfahrung-sammeln/auslandsstudium/finanzierung/prosa/](https://www.lmu.de/de/workspace-fuer-studierende/auslandserfahrung-sammeln/auslandsstudium/finanzierung/prosa/index.html) [index.html](https://www.lmu.de/de/workspace-fuer-studierende/auslandserfahrung-sammeln/auslandsstudium/finanzierung/prosa/index.html) [g.opha.se/prosa](https://g.opha.se/prosa)

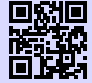

#### [3] **DAAD**

<https://www.daad.de/ausland/de/> [g.opha.se/daad](https://g.opha.se/daad)

## <span id="page-34-0"></span>**4. Computer and Internet**

Here you can find out which possibilities you have to use the CIP-Pools (computer rooms), how to get access to the university WLAN and what other useful things the university offers online.

#### <span id="page-34-1"></span>**4.1. Internet / WLAN**

To access the Internet with your mobile device at the university, you need your campus ID. This allows you to use the WLAN services of the Leibniz Computing Center (LRZ).

#### **Eduroam**

We recommend that you set up the WLAN with the name (SSID) eduroam on your devices. With this Eduroam, once set up, you can automatically use the WLAN at many universities and research institutes worldwide. Under [\[1\]](#page-34-2) you will find detailed instructions for most operating systems and smartphones (you will find the required LRZ-identification in your campus account under [\[3\]](#page-34-3) For Android and Linux, the method with PWD [\[2\]](#page-34-4) is particularly easy to configure.

In case you are sitting in the university now and wonder how to read the instructions or find out your LRZ code without using the internet, you will find the answer in the LRZ section.

<span id="page-34-2"></span>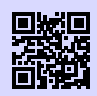

#### [1] **Eduroam**

<https://doku.lrz.de/display/PUBLIC/eduroam> [g.opha.se/8sp](https://g.opha.se/8sp)

<span id="page-34-4"></span>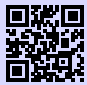

[2] **Eduroam mit PWD** <https://doku.lrz.de/pages/viewpage.action?pageId=39093089> [g.opha.se/zx4](https://g.opha.se/zx4)

<span id="page-34-3"></span>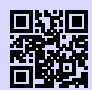

[3] **LRZ-Benutzerkonto** <https://www.portal.uni-muenchen.de/benutzerkonto/index.html> [g.opha.se/knto](https://g.opha.se/knto)

#### **LRZ**

Besides Eduroam there is also the possibility to use the network with the SSID lrz. lrz is at first an unencrypted network, which only allows access to the website of the Leibniz-Rechenzentrum. Here you can either read the instructions for eduroam or download the client software eduVPN, which connects you to a VPN (Virtual Private Network) of the LRZ by logging in with your campus ID. From a network point of view your computer will then behave like all other computers in the MWN (Munich Science Network). So you can not only surf normally, but also access the MWN from outside, for example, to read certain articles from the library.

By the way, the client software is also useful outside the university to encrypt your HTTP-connections, for example when you are in an unprotected WLAN.

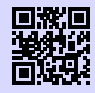

[1] **VPN** [https://doku.lrz.de/display/PUBLIC/VPN+-+eduVPN+-+Installation+und+](https://doku.lrz.de/display/PUBLIC/VPN+-+eduVPN+-+Installation+und+Konfiguration) [Konfiguration](https://doku.lrz.de/display/PUBLIC/VPN+-+eduVPN+-+Installation+und+Konfiguration) [g.opha.se/vpn](https://g.opha.se/vpn)

## <span id="page-35-0"></span>**4.2. E-Mail and Communication**

So that you are not underchallenged, you will have at least two different e-mail addresses right from the start: The campus address that every LMU student has and a subjectspecific e-mail address. Forwarding the subject-specific addresses to external providers is not recommended, or, in the case of computer science, even impossible. However, you can set up a forwarding of your campus address to your subject-specific address, to avoid having to deal with the former.

#### **For all students at the LMU**

<firstname.surname>@campus.lmu.de (or what you have entered)

To forward, simply click on [\[1\]](#page-35-1) in the bottom left-hand corner on Forwarding and enter a different e-mail address (preferably your subject-specific e-mail address).

<span id="page-35-1"></span>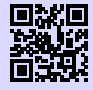

[1] **Webmail** <https://mailbox.portal.uni-muenchen.de> [g.opha.se/jfi](https://g.opha.se/jfi)
# **Informatics and Media Informatics**

<account name>@cip.ifi.lmu.de

You should check this address regularly, as most of the computer mail traffic is handled through this and you cannot set up mail forwarding for this subject. Computer scientists have to take care of their CIP pool identification themselves online [\(\[3\]\)](#page-36-0).

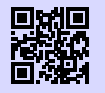

[1] **Webmail** <https://webmail.cip.ifi.lmu.de> [g.opha.se/d92](https://g.opha.se/d92)

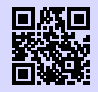

[2] **Informationen zu Webmail** [https://www.rz.ifi.lmu.de/infos/mail-stud\\_de.html](https://www.rz.ifi.lmu.de/infos/mail-stud_de.html) [g.opha.se/z6l](https://g.opha.se/z6l)

<span id="page-36-0"></span>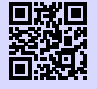

[3] **CIP-Kennung für Informatika** [https://www.rz.ifi.lmu.de/infos/kennung\\_de.html](https://www.rz.ifi.lmu.de/infos/kennung_de.html) [g.opha.se/cipit](https://g.opha.se/cipit)

# **Physics and Meteorology**

<firstname.surname>@physik.uni-muenchen.de> oder

<firstname.surname>@physik.lmu.de>

Announcements of the examination office and physics newsletters are sent to this address, so you should check your letterbox regularly. The two addresses are equivalent, so you only need to check one of them. The password is the same as for the campus address.

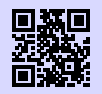

#### [1] **Webmail**

<http://webmail.physik.uni-muenchen.de> [g.opha.se/d28](https://g.opha.se/d28)

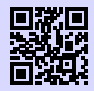

#### [2] **Informationen zu Webmail** <http://www.it.physik.uni-muenchen.de/dienste/kommunikation/e-mail> [g.opha.se/pfu](https://g.opha.se/pfu)

# **4.3. CIP pools and printing**

In  $CIP<sup>1</sup>$  $CIP<sup>1</sup>$  $CIP<sup>1</sup>$  pools you will find computer workstations and printers, some of them also scanners. Each semester, a certain number of printers is available for each study group, which is lower for colour printers than for black and white printers (One colour page costs about as much as three black and white pages).

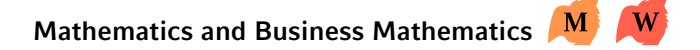

**Theresienstraße 37–41, BU135 and BU136 (spiral staircase down)** Login with the mathematics mail address and password:

<weirdcombination>@math.lmu.de

You can apply for your account at Mr. Spann (Theresienstr. 37–41, B 124).

The printer quota is 600 pages and is not reset at the end of the semester, so you can accumulate pages over the semesters. You can check your printer quota with "printquota" in the command line.

# **Physics and Meteorology** P

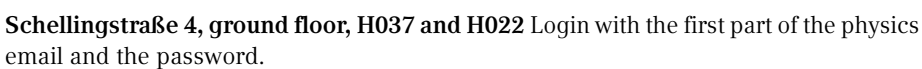

The CIP pool contains black and white printers and a colour printer. A colour page costs about as much as three black and white pages. The printer quota for physics is 600 pages and resets to 600 pages each semester. You can check online [\[1\]](#page-37-0) how much of your quota you have already used and you can also use this website for cloud printing, i.e. sending documents directly from your private laptop to the printers.

<span id="page-37-0"></span>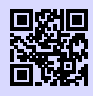

#### [1] **Info zur Druckerabrechnung Physik**

[https://www.it.physik.uni-muenchen.de/dienste/drucken\\_scannen/cip\\_](https://www.it.physik.uni-muenchen.de/dienste/drucken_scannen/cip_pool/druckerabrechnung-im-cip/index.html) [pool/druckerabrechnung-im-cip/index.html](https://www.it.physik.uni-muenchen.de/dienste/drucken_scannen/cip_pool/druckerabrechnung-im-cip/index.html) [g.opha.se/d67](https://g.opha.se/d67)

<sup>1</sup>Computer-Investment-Programm

# **Statistics** S

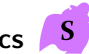

**Ludwigstraße 33, ground floor** Registration: Online [\[1\]](#page-38-0) you can apply for your CIP ID. To do so, simply log in with your campus ID and click there on Registration times for the introductory eventto get detailed instructions on how to get your CIP ID. The CIP rooms create a working atmosphere for statistics students, there you have access to, among other things, paid statistical software and sometimes courses take place in the CIP rooms. You also have 600 pages of printer contingent per semester.

<span id="page-38-0"></span>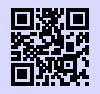

[1] **Cip Anleitung Statistik**

<https://www.statistik.uni-muenchen.de/studium/cip-pool/index.html> [g.opha.se/cipStS](https://g.opha.se/cipStS)

MI

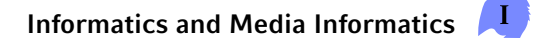

#### **Oettingenstraße 67, BU102(Kalahari), LU112(Gobi), LU114(Sibirien) und LU117(Taklamakan)**

**Amalienstraße 17, EG A001(Luna)**

**Theresienstraße 37, OG1 B115(Deneb)** As computer science students we have access to several CIP-Pool rooms with quite powerful computers and printers. There we have a free printer quota of 600 pages black/white per semester. In particular, you can also access the computers remotely via ssh and run distributed jobs there. This is especially useful for long running or resource intensive computing jobs. In addition, the rooms are very well suited as workspaces, also for group work. To access the computers, you need to create an account. This is possible under:

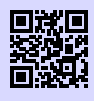

#### [1] **CIP-Kennung für Informatika**

[https://www.rz.ifi.lmu.de/infos/kennung\\_de.html](https://www.rz.ifi.lmu.de/infos/kennung_de.html) [g.opha.se/cipit](https://g.opha.se/cipit)

#### **Meterology additional**

**Theresienstraße 37–41, A 245** (Application to Mr Redl)

#### **For all LMU students**

**Geschwister-Scholl-Platz 1, F008 and F108** (print only with menu credit)

### **PC workstations and printing in libraries**

PC workstations are available in all LMU libraries. In each library, some of the PC workstations are exclusively reserved for research in the online catalogue of the University Library. Access to these online catalogue computers does not require registration via the LMU user identification. In addition, each library offers PC workstations with Internet access and Windows equipment. The registration is done with the LMU user ID. Data that you create or edit on the PC can be stored on a USB stick.

In addition, you can print in every bib and partly also scan and copy. You can find the information under [\[1\].](#page-39-0) Printing works via cloud printing, which means you log in on [\[2\]](#page-39-1) with the left number on your student card and then upload the document to be printed. Then you place the student ID card on the reader at the printer, whereupon the name of the document to be printed appears. Select it and it will be printed. The cost of this is deducted from the canteen credit. You can find detailed instructions for printing in the libraries and a price overview here [\[3\].](#page-39-2) The price for the single printed page is a few cents more expensive in the library than in the CIP pools of the faculties.

<span id="page-39-0"></span>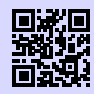

#### [1] **Drucken in der Bibliothek**

<https://www.ub.uni-muenchen.de/arbeiten/drucken/index.html> [g.opha.se/prbib](https://g.opha.se/prbib)

<span id="page-39-1"></span>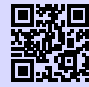

#### [2] **Clouddrucken in der Bib**

<https://www.printservice.uni-muenchen.de/login.cfm?dest=index.cfm&> [g.opha.se/clprb](https://g.opha.se/clprb)

<span id="page-39-2"></span>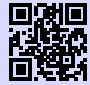

#### [3] **Druckanleitung und Preise**

<https://www.ub.uni-muenchen.de/arbeiten/drucken/drucken/index.html> [g.opha.se/3urpr](https://g.opha.se/3urpr)

# **4.4. Free programmes and services**

# **Microsoft Office 365**

The university offers all its students licences for all common Microsoft Office programmes, such as Word, Excel or Powerpoint. All information on how to install and use these programs can be found under [\[1\].](#page-40-0)

<span id="page-40-0"></span>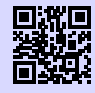

[1] **Microsoft Office 365** [https://www.it-servicedesk.uni-muenchen.de/it-angebote/office\\_365\\_](https://www.it-servicedesk.uni-muenchen.de/it-angebote/office_365_studierende/index.html) [studierende/index.html](https://www.it-servicedesk.uni-muenchen.de/it-angebote/office_365_studierende/index.html) [g.opha.se/mso](https://g.opha.se/mso)

## **GAF Git-Server**

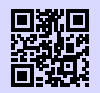

[1] **gafserver** <https://www.fs.lmu.de/neuigkeiten/git-server-fuer-alle-studenten> [g.opha.se/lg7](https://g.opha.se/lg7)

# **Software for Physicists**

Students of physics are provided with free licenses for various software products, e.g. Mathematica. Through Azure Devtools for Education, you also get many Microsoft product licenses for free, including Windows, Visual Studio and some Microsoft Office components, but not Word, Excel and PowerPoint.

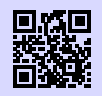

[1] **Software und Lizenzen für Physika** <http://www.it.physik.uni-muenchen.de/dienste/software/> [g.opha.se/8cf](https://g.opha.se/8cf)

# Project management with Gitlab **P**

For computer science and physics studies the faculty offers an account with a Gitlab instance. Anyone who has to manage a large programming project or work in a team will appreciate the project management program Git. (At the latest with your internships you will get in contact with this programme). With Gitlab you also have a nice interface with some helpful tools.

[1] **Informationen zum Gitlab-Account bei der Physik** [https://www.it.physik.uni-muenchen.de/dienste/datenspeicherung/gitlab/](https://www.it.physik.uni-muenchen.de/dienste/datenspeicherung/gitlab/index.html) [index.html](https://www.it.physik.uni-muenchen.de/dienste/datenspeicherung/gitlab/index.html) [g.opha.se/g1p](https://g.opha.se/g1p)

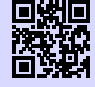

[2] **Informationen zum Gitlab-Account bei der Informatik** [https://www.rz.ifi.lmu.de/infos/gitlab\\_de.html](https://www.rz.ifi.lmu.de/infos/gitlab_de.html) [g.opha.se/g1i](https://g.opha.se/g1i)

# **Cloud services and other IT services of Physik**

With Nextcloud, the Faculty of Physics offers a cloud service for Studika, which must first be requested by sending an e-mailto [helpdesk@physik.uni-muenchen.de.](mailto:helpdesk@physik.uni-muenchen.de) You can access files stored here from all over the world and share them with friends via a link (with password protection and expiry date if required). You can also work online and simultaneously with others on a common document.

The IT-Service der Physik gives a complete overview of other services on its website [\[2\].](#page-41-0)

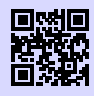

[1] **Physik-Cloud** <https://cloud.physik.lmu.de/> [g.opha.se/pc1](https://g.opha.se/pc1)

<span id="page-41-0"></span>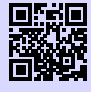

[2] **IT Services Physik** <https://www.it.physik.uni-muenchen.de/dienste/> [g.opha.se/itph](https://g.opha.se/itph)

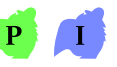

# **Resources at the CIP pool**

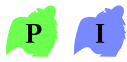

In both physics and computer science, the CIP pools offer computing resources for students. These can be used to run computationally intensive code. In order to use these systems, you have to send a job by slurm; instructions, contact details and more information on how to do this can be found in the following links.

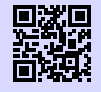

#### [1] **Cluster Verwaltung und benutzung bei der Physik**

<https://www.it.physik.uni-muenchen.de/dienste/rechencluster/index.html> [g.opha.se/slp](https://g.opha.se/slp)

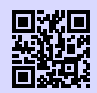

#### [2] **Rechnerbetriebsgruppe Informatik** [https://www.rz.ifi.lmu.de/infos/rbg\\_de.html](https://www.rz.ifi.lmu.de/infos/rbg_de.html)

[g.opha.se/rgb](https://g.opha.se/rgb)

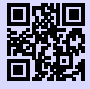

# [3] **Slurm Informatik**

[https://www.rz.ifi.lmu.de/infos/slurm\\_de.html](https://www.rz.ifi.lmu.de/infos/slurm_de.html) [g.opha.se/sli](https://g.opha.se/sli)

# **5. Help and Advice**

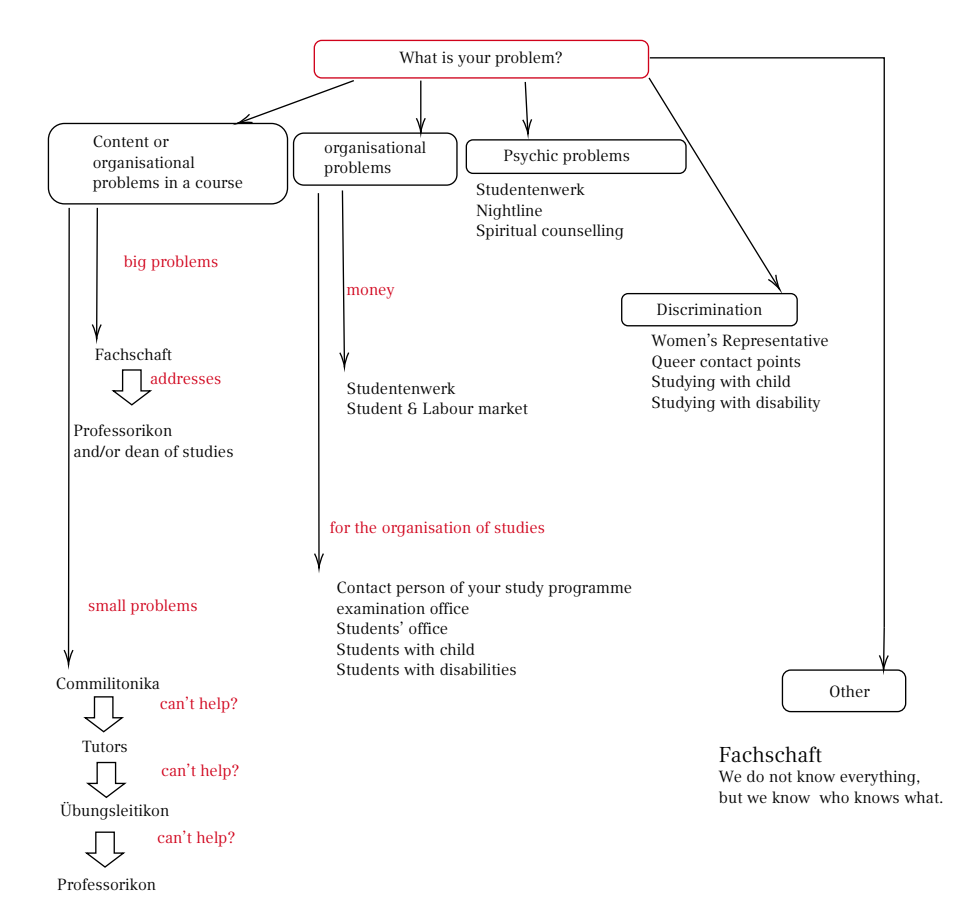

#### **5.1. First Aid: GAF**

We do not always know the solution, but usually know who knows them. We have good contacts to many institutions and people at this university. Whenever you want to visit us, you are most welcome. (Contact see chapter [2.4,](#page-21-0) page [16\)](#page-21-0)

#### **5.2. Problems with individual courses**

If you have problems with individual courses, then it depends on the problem how you proceed best. If you only have a question about the content or smaller organisational things, it's best to ask your fellow students or tutors. If they don't know the answer, usually the Professorikon does. If there are serious problems with the organisation of the course or the quality of teaching, it is best to talk to the Fachschaft. As the Fachschaftika usually know the Professorikon better, they can talk to the Professorikon more easily and usually have a better chance of success with their requests, since they represent all studika. Sometimes it is also helpful to contact the Dean of Studies in the case of major problems.

#### **Dean of Studies**

The official contact person is the Dean of Studies of your faculty. It is responsible for the quality of teaching. In any case, the most sensible way to find a solution is first of all to talk directly to the lecturer. Only when you have the feeling, there is no other way to solve a problem, ask your Dean of Studies for help. Or ask us from the GAF.

#### **Dean of Studies Faculty 16**

M Mathematics: Prof. Dr. Konstantinos Panagiotou (kpanagio@math.lmu.de)  $\overline{\mathbf{M}}$ Computer Science: Prof. Dr. Andreas Butz (andreas.butz@ifi.lmu.de) S. Statistics: Prof. Dr. Thomas Augustin (thomas.augustin@stat.uni-muenchen.de)

#### **Dean of Studies Faculty 17**

Prof. Dr. Jochen Weller (jochen.weller@usm.uni-muenchen.de)

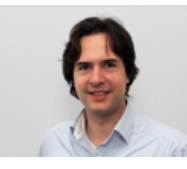

Dean of Studies Mathematics Prof. Dr. Panagioto[u\[1\]](#page-45-0)

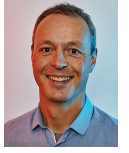

Dean of Studies Computer Science Prof. Dr. But[z\[2\]](#page-45-1)

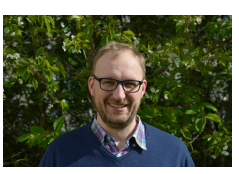

Dean of Studies Physics Prof. Dr. Welle[r\[3\]](#page-45-2)

<span id="page-45-0"></span>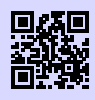

[1] **Prof. Dr. Panagiotou**

<https://www.mathematik.uni-muenchen.de/~kpanagio/> [g.opha.se/pana](https://g.opha.se/pana)

<span id="page-45-1"></span>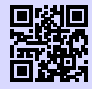

[2] **Prof. Dr. Butz** <https://www.medien.ifi.lmu.de/team/andreas.butz/> [g.opha.se/butz](https://g.opha.se/butz)

<span id="page-45-2"></span>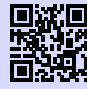

[3] **Prof. Dr. Weller** [https://www.physcos.physik.lmu.de/people/professor/jochen\\_weller/index.](https://www.physcos.physik.lmu.de/people/professor/jochen_weller/index.html) [html](https://www.physcos.physik.lmu.de/people/professor/jochen_weller/index.html) [g.opha.se/welr](https://g.opha.se/welr)

# **5.3. Study Organisation**

# **Contact persons by degree programme**

If you have any questions about your studies, for example about the recognition of certain courses, the following people can certainly help you. They are all very sociable people, with whom one can talk very well.

**Mathematics**

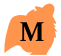

B. Sc. Mathematics PD Dr. Heribert Zenk [\(Heribert.Zenk@mathematik.uni-muenchen.de\)](mailto:Heribert.Zenk@mathematik.uni-muenchen.de) Theresienstraße 39, B 326, Phone: 089 / 2180 – 4460 Consultation hours: by arrangement via e-mail

Mathematics (LA Gymnasium) Dr. Ralf Gerkmann [\(gerkmann@math.lmu.de\)](mailto:gerkmann@math.lmu.de) Theresienstraße 39, B401, Phone: (089) 2180 4402 Consultation hours: by arrangement via e-mail

Mathematics (LA primary, secondary and lower secondary schools) Dr. Erwin Schörner [\(schoerner@lmu.de\)](mailto:schoerner@lmu.de) Theresienstraße 39, B 237, Telephone: 089 / 2180 – 4498 Consultation hours: by arrangement

Mathematics (subject didactics and didactics) primary level: Kathrin Nilsson [\(nilsson@math.lmu.de\)](mailto:nilsson@math.lmu.de) Theresienstraße 39, B 207, Phone: 089 / 2180 – 4634 Consultation hours: by arrangement

Mathematics (subject didactics and didactics) Secondary level: Dr. Alexander Rachel [\(rachel@math.lmu.de\)](mailto:rachel@math.lmu.de) Theresienstraße 39, B 221, Phone: 089 / 2180 – 4480 Consultation hours: by arrangement

# **Economic Mathematics (B. Sc.)**

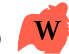

[studienberatung.wirtschaftsmathematik@math.lmu.de](mailto:studienberatung.wirtschaftsmathematik@math.lmu.de)

# **Informatics (B. Sc.)**

Dr. Reinhold Letz [\(reinhold.letz@lmu.de](mailto:reinhold.letz@lmu.de) With ## in the subject, so that you don't end up in the spam filter) Oettingenstraße 67, E001, Telephone: 089 / 2180 – 9693 Consultation hours: see http://www2.tcs.ifi.lmu.de/ letz/ or by appointment

Stephan Barth [\(stephan.barth@ifi.lmu.de\)](mailto:stephan.barth@ifi.lmu.de) Oettingenstraße 67, G U112, Phone: 089 / 2180 – 9864 Consultation hours: see http://www2.tcs.ifi.lmu.de/ letz/ or by appointment

# **Media Informatics (B. Sc.)**

Christa Feulner [\(christa.feulner@ifi.lmu.de\)](mailto:christa.feulner@ifi.lmu.de) Frauenlobstraße 7a, 432, Telephone: 089 / 2180 emd 75100 Consultation hours: Mon-Tue 10:00–15:00 clock, Fri 9:30–14:00 clock

 $\mathbf{P}$ **Physics**

B. Sc. Physics, LA Physics Dr. Karl-Heinz Mantel [\(fachstudienberatung@physik.uni-muenchen.de\)](mailto:fachstudienberatung@physik.uni-muenchen.de) Schellingstraße 4, H430, Telephone: 089 / 2180 – 2194 Consultation hours: by arrangement Physics plus meteorology (B. Sc.) Dr. Christian Keil and Dr. Tobias Zinner [\(studienberatung-meteo@physik.uni-muenchen.](mailto:studienberatung-meteo@physik.uni-muenchen.de) [de\)](mailto:studienberatung-meteo@physik.uni-muenchen.de) Theresienstraße 37, A 224, Telephone: 089 / 2180 – 4447 Consultation hours: by arrangement Didactics Physics

Dr. Bianca Watzka (bianca.watzka@physik.lmu.de) Theresienstraße 37, A 016,Telephone: 089 / 2180–2893 Consultation hours: by arrangement via e-mail

## **Examination Office**

The examination offices are responsible for all examination matters, This includes your grades, your internships, your grade overviews and final certificates. They can be found at the faculty to which your subject belongs. You will find an assignment of the Examinations Offices to the individual degree programmes/subjects on the overview page Degree Programmes A–Z at the bottom of the respective degree programme information.

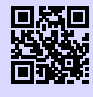

[1] **Prüfungsämter** <http://www.lmu.de/pruefungsaemter> [g.opha.se/8rm](https://g.opha.se/8rm)

Here you can find the websites of the examination offices of the faculties 16 and 17

#### **Examination Matters Mathematics**

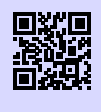

[1] **Prüfungsamt Mathematik** [https://www.pani.pa.uni-muenchen.de/kontaktstellen/](https://www.pani.pa.uni-muenchen.de/kontaktstellen/kontaktstelle-mathematik/index.html) [kontaktstelle-mathematik/index.html](https://www.pani.pa.uni-muenchen.de/kontaktstellen/kontaktstelle-mathematik/index.html) [g.opha.se/1dr](https://g.opha.se/1dr)

If this does not help you, you can contact Prof. Dr. Franz Merkl [\(merkl@mathematik.uni-muenchen.de\)](mailto:merkl@mathematik.uni-muenchen.de). Theresienstr. 39 Room 220, 2nd floor, telephone: 089 / 2180 – 4482

#### **Examination Matters Computer Science**

Dr. Reinhold Letz is responsible here. You can find his contact details under the item Contact persons by degree programme.

#### **Examination Matters Statistics**

If this does not help you, you can contact Prof. Dr. Volker Schmid (pav@stat.unimuenchen.de). Ludwigsstr. 33, room: L 343.

#### **Examination Matters Physics**

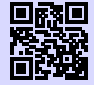

[1] **Prüfungsamt Physik** <https://www.physik.uni-muenchen.de/studium/pruefungsamt/> [g.opha.se/1dt](https://g.opha.se/1dt)

If they do not help you there, turn to them: Dr. Martin Kerscher [\(Martin.Kerscher@lmu.de\)](mailto:Martin.Kerscher@lmu.de) Schellingstr. 4, room H 423, phone: 089 / 2180 – 3616 Consultation hours: Tue 10-11 and by appointment

#### **Students' Office**

The Student Office must be visited occasionally for certain formal matters. A visit to this Kafkaesque juggernaut often involves long waiting times and hardship. It helps to be persistent and to come several times if necessary, until you meet the right clerk icon. You cannot avoid a visit to:

- application for leave of absence (illness (in exceptional cases also possible by post), abroad, children, …)
- Questions on the allocation of study places/ Enrolment (recognition of university entrance qualifications, subsequent enrolment, loss of enrolment certificate)
- change of subject, additional enrolment for a double degree programme
- certificates for health insurance and pension, receipts for tuition fees

The Student Office is located in room group E011 in the main building. Appointments have to be scheduled online.

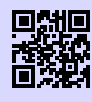

#### [1] **Studentenkanzlei**

[https://www.lmu.de/de/studium/wichtige-kontakte/studentenkanzlei/index.](https://www.lmu.de/de/studium/wichtige-kontakte/studentenkanzlei/index.html) [html](https://www.lmu.de/de/studium/wichtige-kontakte/studentenkanzlei/index.html) [g.opha.se/46h](https://g.opha.se/46h)

## **Studying with child**

Studying is not impossible even for parents. The university offers various counselling and childcare options.

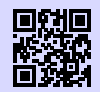

#### [1] **Beratung vom Studentenwerk**

<http://studentenwerk-muenchen.de/studieren-mit-kind> [g.opha.se/8rz](https://g.opha.se/8rz)

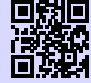

#### [2] **Beratung von der LMU** [https://www.lmu.de/de/workspace-fuer-studierende/support-angebote/](https://www.lmu.de/de/workspace-fuer-studierende/support-angebote/studieren-mit-kind/index.html) [studieren-mit-kind/index.html](https://www.lmu.de/de/workspace-fuer-studierende/support-angebote/studieren-mit-kind/index.html) [g.opha.se/skz](https://g.opha.se/skz)

## **Studying with disabilities**

If you need more time, special aids or a separate room for exams due to a disability, you can apply to the Examination Office for compensation for disadvantages.

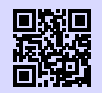

[1] **Beratung vom Studentenwerk** <http://studentenwerk-muenchen.de/studieren-mit-behinderung> [g.opha.se/nau](https://g.opha.se/nau)

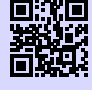

#### [2] **Beratung von der LMU**

<http://www.lmu.de/barrierefrei> [g.opha.se/d6u](https://g.opha.se/d6u)

## **5.4. money**

#### **Student and Labour Market**

The university's Career Service offers you job and internship placement, competence training, a mentoring programme, various recruiting events and much more. The best way to get an overview is online.

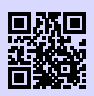

[1] **Student und Arbeitsmarkt** [https://www.lmu.de/de/workspace-fuer-studierende/career-service/index.](https://www.lmu.de/de/workspace-fuer-studierende/career-service/index.html) [html](https://www.lmu.de/de/workspace-fuer-studierende/career-service/index.html) [g.opha.se/72r](https://g.opha.se/72r)

# **5.5. Anti-discrimination**

#### **The Women's Representative**

Other contact points in everyday university life, especially with regard to questions and problems concerning discrimination and sexual harassment in the scientific community, are the women's representatives. The range of tasks of the women's representative is varied and large, This is why each faculty has its own women's representative in addition to the university women's representative.

All students can participate in the continuing education programme LMU-PLUS, which is organised by the Office of the Commissioner for Women's Affairs and financed from study substitutes. The LMUMentoring and the advice on financial support for young female scientists is exclusively intended to promote women.

#### [1] **LMU-PLUS**

[http://www.frauenbeauftragte.uni-muenchen.de/weiterbildung/plus/index.](http://www.frauenbeauftragte.uni-muenchen.de/weiterbildung/plus/index.html) [html](http://www.frauenbeauftragte.uni-muenchen.de/weiterbildung/plus/index.html)

[g.opha.se/jjr](https://g.opha.se/jjr)

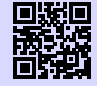

#### [2] **Fakultät 16 (Mathe, Info und Statistik)**

[http://www.mathematik-informatik-statistik.uni-muenchen.de/fakultaet/](http://www.mathematik-informatik-statistik.uni-muenchen.de/fakultaet/beauftragte/index.html) [beauftragte/index.html](http://www.mathematik-informatik-statistik.uni-muenchen.de/fakultaet/beauftragte/index.html)

[g.opha.se/kes](https://g.opha.se/kes)

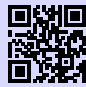

#### [3] **Fakultät 17 (Physik, Meteorologie)**

[https://www.physik.lmu.de/de/ueber-die-fakultaet-fuer-physik/personen/](https://www.physik.lmu.de/de/ueber-die-fakultaet-fuer-physik/personen/watzka.html) [watzka.html](https://www.physik.lmu.de/de/ueber-die-fakultaet-fuer-physik/personen/watzka.html)

[g.opha.se/9zo](https://g.opha.se/9zo)

### **Queer contact points and offers**

Are you queer and feel lonely among the firsties? No matter what you sexual orientation and gender identity is, don't panic and take a look at the following organizations in Munich. Maybe there is something for you among these web pages:

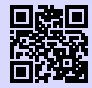

[1] **Diversity München** <https://diversity-muenchen.de> [g.opha.se/dvm](https://g.opha.se/dvm)

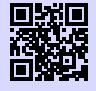

[2] **Jugend des Deutschen Alpenvereins im GOC** <https://www.dav-goc.de/jugend/mitmachen> [g.opha.se/jdav](https://g.opha.se/jdav)

Do you feel discriminated by something? Do you have personal problems with some people? Are you looking for someone to talk to? Then we have a contact point here at the LMU which you are welcome to contact:

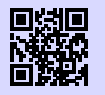

[1] **Queerreferat auf der Seite der LMU** <http://queerreferat.de> [g.opha.se/qrf](https://g.opha.se/qrf)

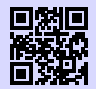

[2] **Queerreferat (eigener Auftritt)** <https://stuve.uni-muenchen.de/stuve/referate/queer/index.html> [g.opha.se/qrl](https://g.opha.se/qrl)

And there's also a page with some tips that may come in handy if you identify as trans\* or non binary:

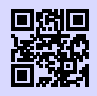

[1] **Tipps für nicht binäre Studis** [https://www.stuve.uni-muenchen.de/stuve/referate/queer/tipps\\_trans\\_](https://www.stuve.uni-muenchen.de/stuve/referate/queer/tipps_trans_nicht-binaer/index.html) [nicht-binaer/index.html](https://www.stuve.uni-muenchen.de/stuve/referate/queer/tipps_trans_nicht-binaer/index.html) [g.opha.se/tnb](https://g.opha.se/tnb)

The Queerreferat of the StuVe consists of students like us and encourages you to join them. Don't hesitate to contact them if you are interested!

# **5.6. Psychological Problems**

# **Psychosocial Counselling of the Studentenwerk**

If you feel that you lose control, or no longer get along with your studies and/or the people around you, contact the free psychosocial counselling service of the Studentenwerk.

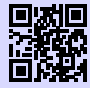

[1] **Psychosoziale Beratung** [http://www.studentenwerk-muenchen.de/beratungsnetzwerk/](http://www.studentenwerk-muenchen.de/beratungsnetzwerk/psychosoziale-und-psychotherapeutische-beratung/) [psychosoziale-und-psychotherapeutische-beratung/](http://www.studentenwerk-muenchen.de/beratungsnetzwerk/psychosoziale-und-psychotherapeutische-beratung/) [g.opha.se/ny5](https://g.opha.se/ny5)

## **Nightline Munich**

The Nightline Munich is a listening telephone from Studika for Studika, which can be reached in the evening and at night. Volunteers from Studika are on the phone, who will help you with an open ear.

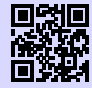

[1] **Nightline München** <https://www.nightline-muc.de/> [g.opha.se/rxd](https://g.opha.se/rxd)

# **Spiritual Counselling**

In addition to their denominational offerings, the Christian university congregations also offer non-denominational and psychological counselling, as well as activities such as excursions, workshops and games evenings.

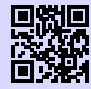

[1] **Katholische Hochschulgemeinde (KHG), Leopoldstr. 11** <http://www.khg.lmu.de> [g.opha.se/mbj](https://g.opha.se/mbj)

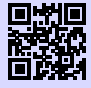

[2] **Evangelische Studentengemeinde (ESG), Friedrichstr. 25** <http://www.esg.lmu.de> [g.opha.se/a88](https://g.opha.se/a88)

## **5.7. Advice from the Studentenwerk**

The Studentenwerk has a large number of different advisory services at the Olympic Centre:

- General and social counselling
- Psychotherapeutic Counselling Centre
- addiction counselling
- student loan advice
- legal advice
- housing counselling/ private accommodation
- counselling centre "sexual harassment, discrimination and violence"
- counselling for foreign students

You can find the information centre at Helene-Mayer-Ring 9 (U3 Olympiazentrum).

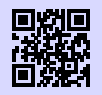

#### [1] **weitere Beratungsangebote des Studentenwerks**

<http://studentenwerk-muenchen.de/beratungsnetzwerk> [g.opha.se/iy6](https://g.opha.se/iy6)

# **6. Money**

# **6.1. Students' union contribution**

The student union fee consists of a basic contribution to the Studentenwerk (75,00 $\in$ ) and the semester ticket base fee (72,00  $\in$ ). These 147,00  $\in$  (SoSe 2022) must be paid by all students. Exceptions are severely handicapped students, who are entitled to free transportation: They only have to pay the basic contribution of  $75,00 \in$ .

Exeption for winter term 2022/23: Because of the  $9,00 \in$ -ticket the contribution is less. The basic contribution to the Studentenwerk (75,00 $\epsilon$ ) and the semester ticket base fee are only for this semester only  $138,00 \in$ .

All information concernig the student union contribution can be found here:

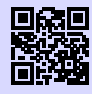

[1] **Semesterbeitraege** [https://www.lmu.de/de/workspace-fuer-studierende/1x1-des-studiums/](https://www.lmu.de/de/workspace-fuer-studierende/1x1-des-studiums/studentenwerksbeitraege/index.html) [studentenwerksbeitraege/index.html](https://www.lmu.de/de/workspace-fuer-studierende/1x1-des-studiums/studentenwerksbeitraege/index.html) [g.opha.se/bei](https://g.opha.se/bei)

# **6.2. Health Insurance**

Enrollment in state and state-recognized institutions of higher education in Germany entails an obligation to be a member of the statutory health and long-term care insurance. If you want to be privately insured, you have to be exempt from this. Important: you can only switch between private and statutory health insurance within the first 3 months of your studies! In the following we will only give an overview of some typical types of insurance, because individual advice belongs in the hands of experts.

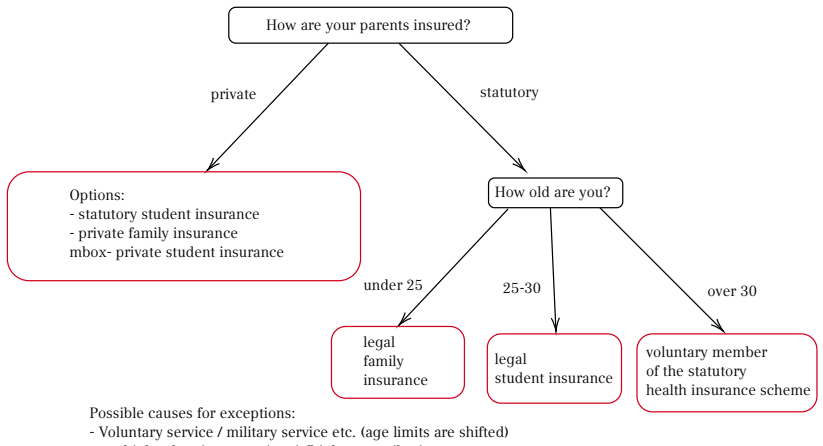

#### - too high salary in a part-time jobigher contributions

#### **Legal Health Insurance**

#### **Legal Family Insurance**

All first-year students under 25 with a regular monthly income under  $470 \in -$  or in the case of a mini-job at  $520 \epsilon$  – are co-insured by their parents in the statutory family insurance scheme without having to pay contributions. These are the amounts applicable in 2022. The current status can be found in § 10 SGB V (5th Social Code). BAföG and maintenance payments by parents are not considered income.

If you have previously done voluntary military service or, for example, service as a development aid, the non-contributory period in family insurance is extended by up to one year.

Students who are insured through their parents, only present a certificate of their family insurance when they register and do not need to do anything else.

#### **Gesetzliche studentitsche Versicherung**

Provided that the age limit has not, for example, been pushed back by the completion of a voluntary service, membership of the family insurance scheme ends when the age limit of 25 years is reached. Thereafter, compulsory membership of the statutory student health insurance scheme begins.

The contribution rates are the same for all health insurance funds (approx.  $85 \in$  per month). However, there are differences between the individual health insurance companies with regard to the amount of individual additional contributions and the scope of benefits, so a comparison is worthwhile. Since the health insurance companies hope that Studika will be well-earning members in the future, they are sometimes downright courted at the universities. Accordingly, the services offered by health insurance companies are usually not bad.

#### **Freiwilliges Mitglied der gesetzlichen Krankenkasse**

Freiwilliges Mitglied der gesetzlichen Krankenkasse

With the completion of the 30th year of life (or of the 14th semester in the current study programme; the earlier limit applies) membership of the student statutory health insurance ends at the end of the current semester. In this case, there is the possibility to remain a voluntary member of the statutory health insurance. Alternatively, you can declare your withdrawal from the statutory health insurance within a short time (for interested parties: § 188 paragraph 4 SGB V) and must then take out private insurance on the basis of the general health insurance obligation. For up to six months, there is a reduced transitional tariff for students who continue to be voluntarily insured. After that, only voluntary insurance at the usual rate remains.

#### **Private insurance during studies**

You can decide to remain privately insured for the duration of your studies or to leave the private insurance for membership in the statutory health insurance.

#### **Private Family Insurance**

Private family insurance through one parent is possible until you turn 25. After that you can ask private health insurance companies for special rates up to and including the age of 33. In private family insurance, extra health insurance contributions must be paid for each family member; There is no contribution-free co-insurance as in the "statutory health insurance".

Anyone who wants to stay in their existing private family insurance, must be exempted from compulsory student insurance within the first three months of their studies. The required confirmation can be obtained from any office of any statutory health insurance company.

However, this needs to be well thought out. At least during the course of your studies, there is no turning back, and even then only under certain conditions, e.g. through employment subject to social insurance contributions or through unemployment (for interested parties: details can be found in § 5 SGB V).

Students whose parents have private health insurance as civil servants and who plan to study for a longer period of time must bear in mind that they can only take advantage of the favorable subsidy rate up to the age of 25. After that, their private health insurance premiums may increase significantly. However, the decision to opt for private health insurance, once made, will apply at least for the entire duration of the studies.

#### **Student insurance in private health insurance**

Of course the private insurance companies are also interested in this, to attract members from the academic world. Therefore, the conditions of private student insurance policies are also quite good. Moreover, the scope of benefits is usually much higher.

In the past, rates were cheaper for men, so that it was worthwhile for them in particular to stay in their private health insurance. However, a new rule applies to contracts entered into after December 21, 2012, according to which there may be no differences in health insurance premiums based on gender. For male students, who are still insured under an old tariff ("bisex" tariff), may find it cheaper to keep their current contract.

Private health insurance for Studika can also be disadvantageous. For example, there is no guarantee of compulsory membership of a statutory health insurance fund after graduation. Such a guarantee arises, for example, when taking up employment as a salaried employee with an annual income below the annual earnings threshold (status 2022:  $64,350 \in$ ). This annual income limit for health insurance companies is redefined every year. In the private sector, tariffs are usually cheap at a young age and increase significantly over time. Those who later want to take advantage of the cheaper tariffs of the statutory ones, should not evade the principle of solidarity here in advance. This is at least the viewpoint of the legislators. Therefore, in our social laws is precisely regulated, in which circumstances you can become a member of a statutory health insurance scheme – or declare your withdrawal again, or remain voluntarily insured there. In contrast to the conclusion of a contract with a private insurance company, this membership is not subject to a free decision.

#### **Change to statutory health insurance**

Möchte man im Zuge der Immatrikulation eine Mitgliedschaft in der gesetzlichen studentischen Krankenversicherung antreten, sollte man den privaten Krankenversicherungsvertrag kündigen. The exact formalities of termination are best clarified with the respective private insurance company. Otherwise, there is a cost risk due to a – parallel to the statutory insurance – private health insurance contract that continues to exist parallel to the statutory insurance.

#### **Exception: earnings more than 470** $\epsilon$  **per month**

If you earn more than 470  $\in$  per month on an annual average (520  $\in$  in the case of a minijob) as a student, you drop out of the non-contributory family insurance and become compulsorily insured by law, i.e. you have to pay contributions. It is therefore worthwhile to calculate exactly or even get tax advice. For example, the relevant monthly income may be reduced by income-related expenses, such as health insurance contributions paid or travel expenses to work.

If the earnings limit is exceeded, you can remain voluntarily in the statutory health insurance, but at a higher rate. In this case you can also withdraw from the statutory health insurance, but must then take out private insurance.

# **6.3. BAföG**

Students can receive financial support from the state in accordance with the Federal Training Assistance Act. Basically, all those receive BAföG, who are not able to finance their education in any other way (depending on your income and that of your parents/guardians). Half of the sponsorship amount has to be repaid after your studies (interest-free loan), the rest is waived.

You can get a first impression of your chances of receiving BAföG or the expected amount with the BAföG calculator [\[1\].](#page-60-0) With a "No" in the calculator it can still be, that you could get BAföG. Think about whether the effort of submitting and re-submitting applications is worth it for you.

If you have general questions, you can contact the general BAföG advice service of the Studentenwerk:

Studentenwerk München 2. Stock, Zi. 211/212 Leopoldstraße 15 80802 München Tel.: 089 38196–125 [muenchen@bafoeg-bayern.de](mailto:muenchen@bafoeg-bayern.de) Mo, Mi, Do: 9:00–12:00 Uhr, Mi: 13:00–15:00 Uhr

You should discuss specific questions with your clerk.

<span id="page-60-0"></span>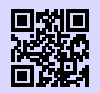

[1] **BAföG-Rechner**

<http://www.bafoeg-rechner.de/Rechner> [g.opha.se/d3h](https://g.opha.se/d3h)

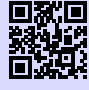

[2] **BAföG-Unterlagen** <http://das-neue-bafoeg.de> [g.opha.se/2gq](https://g.opha.se/2gq)

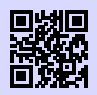

[3] **Unterlagen online ausfüllen** <http://bafoeg-bayern.de> [g.opha.se/3y8](https://g.opha.se/3y8)

# **6.4. Jobbing**

In Munich you can find a variety of side jobs: From waiters or tutoring  $(15 \in \text{or more})$ per hour) up to HiWi jobs, tutoring jobs and similar at the university itself (approx.  $8-11 \in$  per hour), which you can request directly from the chairs. You will receive considerably higher hourly wages, if you work in one of the many IT companies as a working student  $(12 \in \text{or more per hour}).$ 

Offers can be found in notices (university, shops) and city magazines, or also at the addresses [\[1\]](#page-60-1) [\[2\]](#page-60-2) [\[3\].](#page-60-3)

When taking a job, you should consider the allowance for health insurance and BAföG, if applicable, and also make sure, that you stay under the maximum weekly hours (student status). These are a maximum of 20 hours per week during the lecture period and a maximum of 40 hours during the lecture-free period. Your income is tax-free up to a limit of approximately  $10.347 \in$  (tax-free amount without advertising costs etc.).

<span id="page-60-1"></span>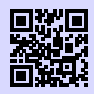

[1] **Jobbörse von Student und Arbeitsmarkt der LMU** <https://www.s-a.uni-muenchen.de/jobboerse/index.html> [g.opha.se/8sz](https://g.opha.se/8sz)

<span id="page-60-2"></span>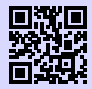

[2] **Jobbörse für Studika** <http://www.jobcafe.de> [g.opha.se/gjv](https://g.opha.se/gjv)

<span id="page-60-3"></span>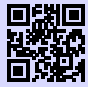

[3] **Jobangebote der LMU** [http://www.uni-muenchen.de/aktuelles/stellenangebote/stud\\_hilfskraft/](http://www.uni-muenchen.de/aktuelles/stellenangebote/stud_hilfskraft/index.html) [index.html](http://www.uni-muenchen.de/aktuelles/stellenangebote/stud_hilfskraft/index.html) [g.opha.se/zzp](https://g.opha.se/zzp)

# **6.5. Scholarships**

For a scholarship, the grade is not always important, some funding agencies and foundations also pay particular attention to social commitment. The best-known is probably the Germany Scholarship [\[1\].](#page-61-0) But there are various other scholarship programmes. It pays to search! Useful can be myStipendium [\[3\],](#page-61-1) which, after you have created a profile, will show you the scholarships that best suit you.

<span id="page-61-0"></span>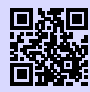

[1] **Deutschlandstipendium**

<http://www.lmu.de/deutschlandstipendium> [g.opha.se/s0t](https://g.opha.se/s0t)

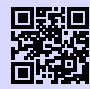

[2] **Übersicht über Stipendiumsfinder** [https://www.lmu.de/de/workspace-fuer-studierende/support-angebote/](https://www.lmu.de/de/workspace-fuer-studierende/support-angebote/studienfinanzierung/stipendien/index.html) [studienfinanzierung/stipendien/index.html](https://www.lmu.de/de/workspace-fuer-studierende/support-angebote/studienfinanzierung/stipendien/index.html) [g.opha.se/jyc](https://g.opha.se/jyc)

<span id="page-61-1"></span>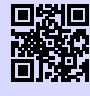

[3] **Stipendiensuchmaschine myStipendium** <http://www.mystipendium.de/> [g.opha.se/c72](https://g.opha.se/c72)

In addition to the above-mentioned scholarships, there are 13 other major scholarship schemes in Germany, which correspond to different interests of Studendika. A list of these scholarships can be found on the following website:

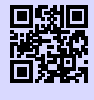

[1] **Auflistung der 13 Großen Stipendienwerke** <http://www.stipendiumplus.de/deine-werke.html> [g.opha.se/stip](https://g.opha.se/stip)

If you do not find anything under these links, you can contact us with the following e-mail

[stipendienberatung@stwm.de](mailto:stipendienberatung@stwm.de) to the Studentenwerk, who will certainly be able to help you.

# **7. Arrival in Munich**

# **7.1. Registration – Secondary Residence**

After a move you have to register in the new city, or to re-register in case of a change of city area. For this purpose, one pays a personal visit to the  $KVR<sup>1</sup>$  $KVR<sup>1</sup>$  $KVR<sup>1</sup>$ . To do this, you must make an appointment online in the service finder of the city of Munich [\[1\].](#page-62-0) On the website you will also find the required form and further information.

Required documents for re-registration:

- identity card or passport
- landlord confirmation
- If there are several apartments: The supplement for several apartments

Should you decide to do so, Munich or your previous apartment as a secondary residence, extra taxes are incurred. The second residence tax is 9 % of the annual net cold rent. If income below 29.000  $\in$  per year can be proven, an exemption from this tax is possible.

<span id="page-62-0"></span>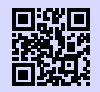

[1] **Dienstleistungsfinder München** <http://muenchen.de/dienstleistungsfinder/muenchen/1063475/> [g.opha.se/a6c](https://g.opha.se/a6c)

# **7.2. Housing**

Apartments in Munich are expensive, hard to get and highly competitive. Rental prices for Studika are also about  $50-100 \in$  above the usual average price in the rest of Germany. The Studentenwerk offers a good overview of all housing options on its homepage. Studentenwerkswohnheim [\[1\]](#page-63-0) are affordable, but hard to get (inquire directly with the administrative offices), private rooms [\[2\]](#page-63-1) are arranged by the Studentenwerk and the Mitwohnzentrale. There is also living with help for older people, where the helping hand is provided with living space. You can find further offers under [\[3\]](#page-63-2) and if everything goes wrong, there is also the caritas [\[4\]](#page-63-3) [\[5\].](#page-63-4)

<sup>1</sup>Kreisverwaltungsreferat

<span id="page-63-1"></span><span id="page-63-0"></span>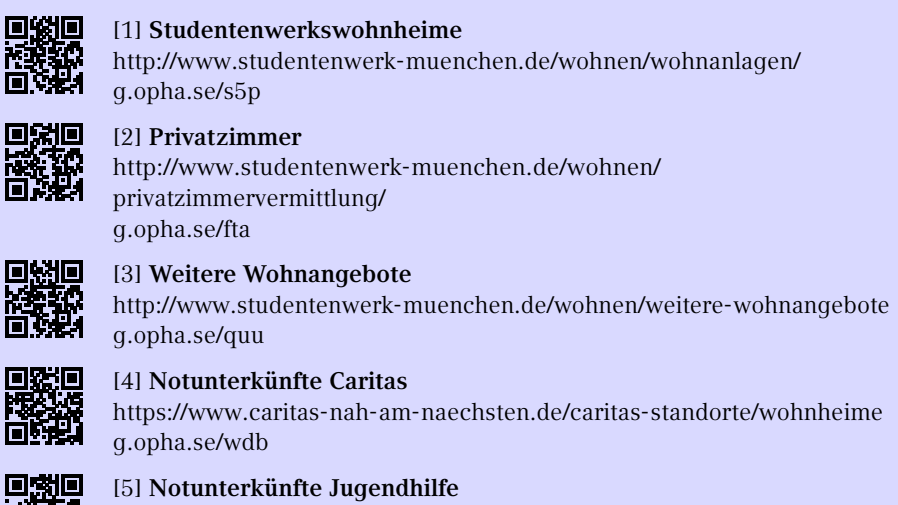

<span id="page-63-4"></span><span id="page-63-3"></span><span id="page-63-2"></span>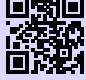

<https://www.wohnhilfe-muenchen.de/> [g.opha.se/var](https://g.opha.se/var)

#### **Self-hire**

Renting an apartment yourself is both expensive and time-consuming and commissions are often payable. A search is worthwhile itself in the usual on-line portals and on the real estate side of the Süddeutsche Zeitung, also on-line. Usually, guarantees or other securities are required. Whoever comes prepared for the inspection is at an advantage.

#### **communities**

If one can accept the quirks of the roommates, it is worth sharing an apartment. When you apply, you will receive a friendly e-mail with an introduction to yourself and a reason for your decision, why you fit into this WG is important.

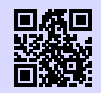

[1] **WG-Suchmaschine** <http://wg-gesucht.de> [g.opha.se/fc4](https://g.opha.se/fc4)

[2] **WG-Suchmaschine** <http://studenten-wg.de> [g.opha.se/8ua](https://g.opha.se/8ua)

# **7.3. Rundfunkbeitrag broadcasting contribution**

The monthly radio fee is 18,36 $\in$ , usually the authorities will contact you very quickly after you have changed your registration with the city. An exemption is possible under certain circumstances, for example if you receive BAföG.

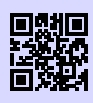

[1] **Rundfunkbeitrag** <http://rundfunkbeitrag.de> [g.opha.se/803](https://g.opha.se/803)

#### **COLLEGE LAUNDRY HABITS FIRST WEEK: DRESSER** ON BODY **E CLOSET**

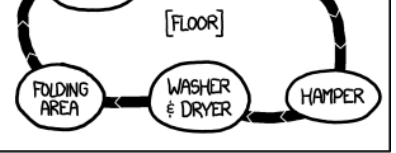

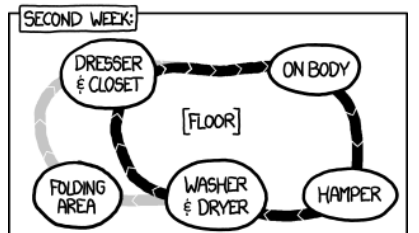

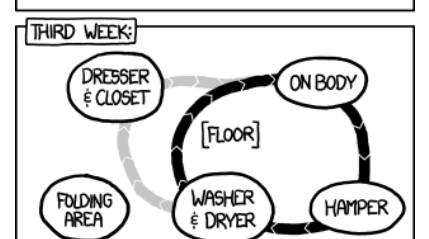

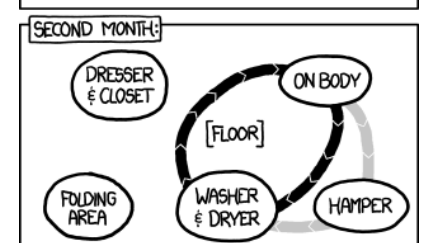

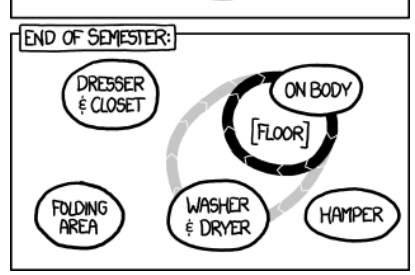

# **7.4. ÖPNV–MVV**

The Münchner Verkehrsverbund (Munich Transport Association) is the carrier of most of the public transport system in Munich and the surrounding districts.

### **To the university by public transport**

The U3 and U6 subways stop directly at the main building (stop Universität). Most other buildings are also easily accessible by subway, bus or streetcar. On the map at the end of this booklet you will find the most important buildings and nearby stops.

### **Semesterticket**

When paying your tuition fee, you will have noticed that as a student you have to pay a solidarity contribution of 72,00  $\in$  (For winter term 2022/23 once 63,00  $\in$ ). All students must pay this fee. In return, the entire MVV network may be used: daily from 18–6 o'clock, on weekends and holidays even all day (therefore the ticket you get for the solidarity fee is also called "party ticket").

If you want to use your ticket outside of these times, you can also purchase the semester ticket for 209.30 $\epsilon$  at the MVG and Deutsche Bahn ticket machines. In contrast to the Solidarbeitrag you do not have to buy this part of the ticket, if you don't want or need the ticket. If you decide to buy a semester ticket at the ticket machine (please have your matriculation number ready for input), you will receive two receipts: the ticket as such and a payment receipt. You should keep the latter in a safe place, because if you lose your ticket, you will receive a second semester ticket once upon presentation of the proof of payment and payment of a processing fee.

Please also remember that the semester ticket is only valid together with your student card, which in turn is only valid with an official identification document.

## **Trainee Tariff**

For Studika, which take up only few months the MVV, the trainee tariff II [\[1\]](#page-66-0) offered by MVV may also be worthwhile under certain circumstances. The price depends on the number of zones you require. But before you can buy a ticket, you have to get a customer card. You can get it at the MVG customer center at the main station and Marienplatz (both Mo–Fr 8:00–20:00 clock and Sat 9:00–16:00 clock) or at the Ostbahnhof (Mo– Fr 7:00–20:00, Sat 8:00–18:00 h as well as Sundays and holidays 8:00–13:00 h and 14:00–18:00 h). Alternatively, you can apply for your customer card directly online and print it out yourself. The ticket is valid for one week  $(13,90 \in \text{to } 53,60 \in \text{)}$  or one month

 $(44,30 \in$  to 170,60 $\in$ ) at one of the MVG season ticket machines, in the MVG customer centers or at the MVG sales points. Monthly tickets are valid until 12 o'clock on the first working day of the following month.

<span id="page-66-0"></span>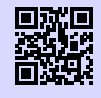

[1] **MVG Ausbildungstarif** <https://www.mvg.de/ausbildungstarif.html> [g.opha.se/52c](https://g.opha.se/52c)

#### **stripe card**

For young students who only use public transport occasionally, the stripe card can also be the optimal choice. Young people from 15 to 20 years of age use the U21 stripe card and pay much less than adults.

# **8. Leisure**

# **8.1. Central University Sport (ZHS)**

For a physical balance to your studies, you can go to expensive fitness centres, or try out one of the many interesting sports which are offered by the ZHS at a relatively low price (from  $10 \in \text{per semester}$ ). The majority of the offer takes place on the Olympic site and is (apart from the bicycle) best reached with the U3 (stop Olympiazentrum) and a short walk through the Olympic Village. To participate you need a ZHS pass of the appropriate category with valid sports tickets, which have to be booked online under [\[2\].](#page-67-0) After booking, you will need to upload a passport photo and Confirmation of Matriculation. You can then collect the ZHS pass with your student ID in the Olympic Centre (go up the stairs in front of the main entrance and then turn right). For opening hours see [\[1\].](#page-67-1)

The ZHS offers a wide range of sports with very different requirements (beginners, advanced, free training, …). You can find the complete sports programme on [\[1\].](#page-67-1) For many courses online registration is only formally obligatory, to be allowed to participate, but very popular sports like sailing or mountaineering are quickly filled up. To be on the safe side, you should bring your registration confirmation to such events.

<span id="page-67-1"></span>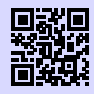

[1] **Zentraler Hochschulsport München** <https://zhs-muenchen.de> [g.opha.se/ikc](https://g.opha.se/ikc)

<span id="page-67-0"></span>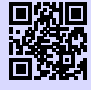

[2] **ZHS Tickets online buchen** <https://www.zhs-muenchen.de/zhs/zhs-card-tickets/tickets/> [g.opha.se/lvr](https://g.opha.se/lvr)

# **8.2. Music**

In case you need something else on your ears than a capful of sleep, there are usually always people at the university who enjoy making music, no matter how absurd the musical style. An overview of the more established groups can be found under [\[1\],](#page-68-0) Otherwise, Internet search engines and notices will help. Just dare to try different

things, because finding the right thing at the first go is rather difficult. But as soon as you know people, it becomes much easier.

<span id="page-68-0"></span>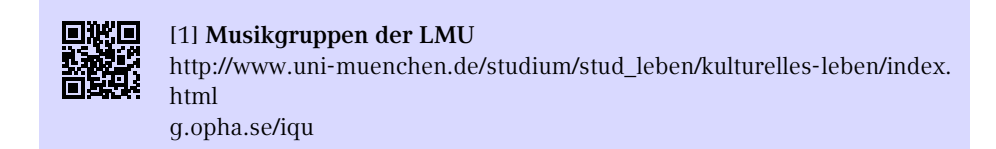

# **8.3. cinema**

Film entertainment is also provided, on the part of both the LMU and the TUM. While the tu film shows blockbusters, the focus of u.cinema is rather on pearls off the mainstream. The TU-cinema plays on Tuesdays and every second Thursday in the Arcisstraße 21, 1st floor, Carl-von-Linde auditorium, the tickets  $(3.00 \in \mathcal{E})$  are available either at the box office or in advance at the SV office (previously AStA) in the TU canteen. The u.kino is located in the Mathebau in the Arnold-Sommerfeld-Hörsaal. The screenings usually take place on Wednesdays. Advance ticket sales are only available for the Christmas special in the StuVe secretariat, otherwise you can get the tickets  $(3,50 \in \mathcal{C})$  directly at the entrance to the lecture hall. The film starts at both cinemas at 20:00 h. Besides the weekly cinema evenings, you should also keep your eyes open for special events. So far these have included events such as a Harry-Potter-Marathon with all eight films within 24 hours or a short film festival. Tickets for "Die Feuerzangenbowle" at the TU cinema in the pre-Christmas season are particularly hotly contested.

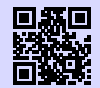

[1] **Das u.kino (LMU)** <http://u-kino.de> [g.opha.se/elp](https://g.opha.se/elp)

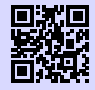

[2] **Der tu film (TUM)** <http://tu-film.de> [g.opha.se/38w](https://g.opha.se/38w)

## **8.4. Essen**

You can find the various dining halls of the Studentenwerk with a menu under [\[1\].](#page-69-0) In some university buildings there is a cafeteria with similarly reasonably priced meals, but slightly longer opening hours, which can also be used as a lounge outside lunchtime (Main building Nordhof, Schellingstr. 3 (1st floor), Oettingenstr. (cellar), canteen building Leopoldstr.)

You can pay with your LMUCard, which you can load with cash at the machines in the cafeteria. Alternatively, you can go to the infopoints in the cafeteria and have the automatic loading (autoload) set.

If you find the food in the cafeterias too boring in the long run and still don't want to spend a lot of money, here are a few insider tips:

- **Finanz- bzw. Landwirtschaftsministerium** (Odeonsplatz 4 bzw. Ludwigstr. 2): with study card and possibly identity card daily changing dishes at prices from ca.  $4.00 \in \text{to } 8.00 \in$ .
- **HFF-Mensa (Academy for Film and Television)** (Bernd-Eichinger-Platz 1, opposite the TUM canteen): somewhat more expensive than our canteen, but better.

<span id="page-69-0"></span>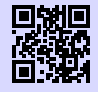

[1] **Mensen des Studentenwerks** <http://studentenwerk-muenchen.de/mensa> [g.opha.se/334](https://g.opha.se/334)

# **A. Roomfinder**

You can find the complete room directory online in the LMU Room Finder and in the LMU Room Finder app (Android only)

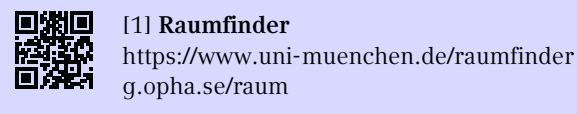

# **Schellingstraße 4**

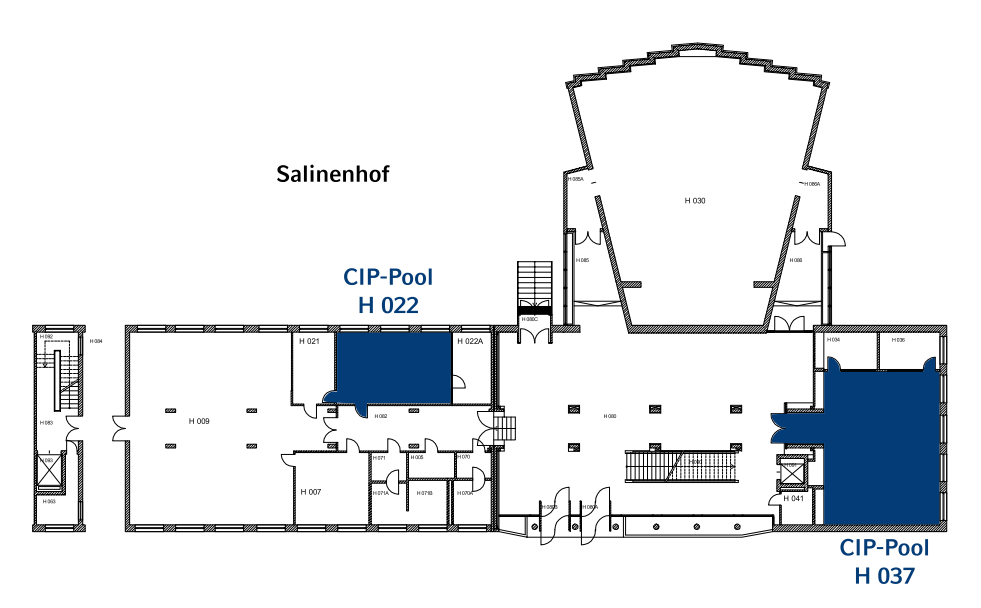

Abbildung A.1.: Groundfloor

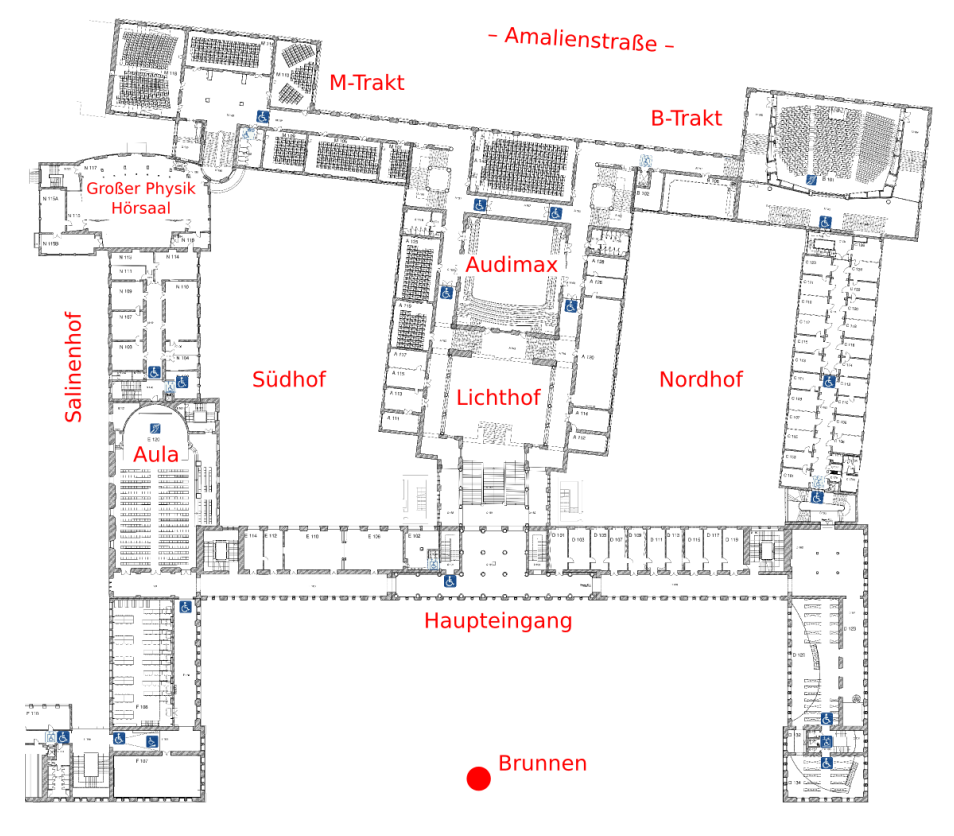

# **Geschwister-Scholl-Platz 1 (Hauptgebäude)**

Abbildung A.2.: Groundfloor
# **Theresienstraße 37 – 41 (Mathebau)**

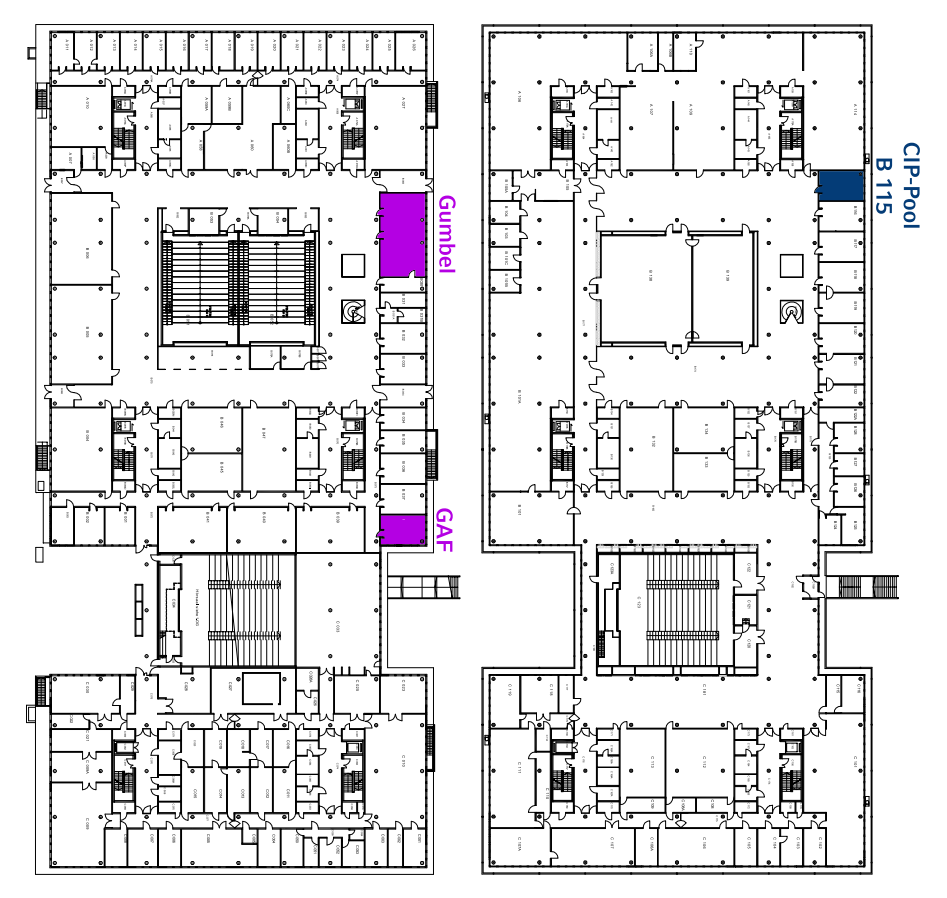

Abbildung A.3.: Erdgeschoss Abbildung A.4.: 1. Floor

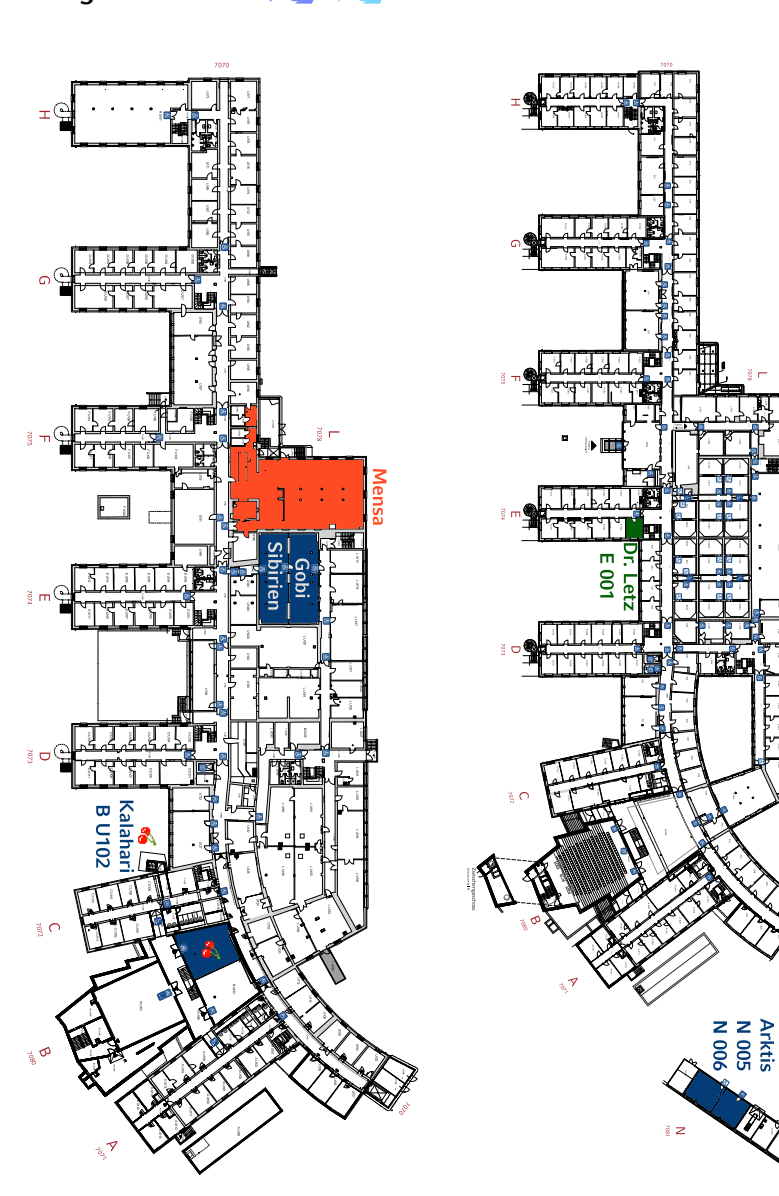

Abbildung A.5.: Keller Abbildung A.6.: Groundfloor

Antarktis<br>M 001

**Oettingenstraße 67**

# **B. Riddlepage**

### **Mini-Sudoku**

Enter the numbers 1, 2, 3, 4 in each row and column in such a way that A horizontal, A vertical, B vertical and F vertical are prime numbers!

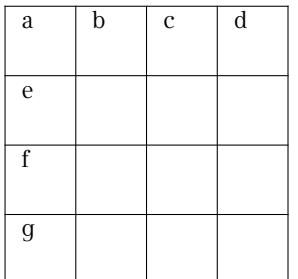

### **Age puzzle**

Two mathematicians meet by chance in the street and start talking:

- Didn't you have three sons? How old are they now?

- If you add up their years, you get 13, and if you multiply them, you get today's date. - Hmm, that's not good enough for me yet

- Oh, right, I forgot to mention that my oldest son has a dog! - Thanks, now I know her age.

How old are the sons?

### **crossnumber puzzle**

Each sum and each summand within the sum may only occur once.

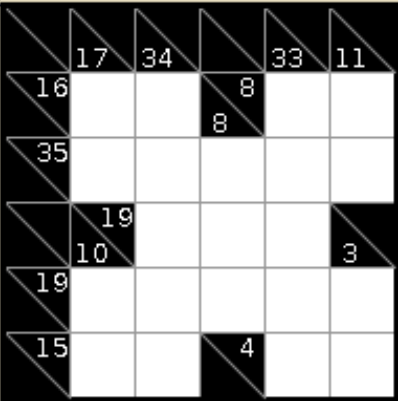

### **film puzzle**

What film have we hidden here?

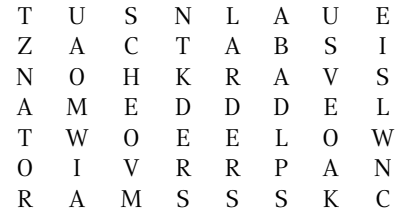

## **Minesweeper**

A game that probably needs no further explanation. Every level is clearly solvable.

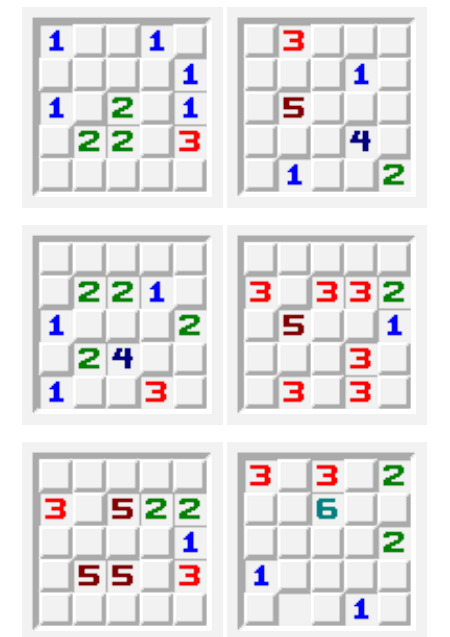

# **Business Cards**

What is the anagram profession of these people?

> Hanne Rubbich – Ilztal Richie Hersvogt – Zell Meike Schmettelin – Berlin

## **Shikaku**

Divide the grid into rectangles so that each rectangle contains exactly one number. The number indicates the number of fields that each rectangle contains.

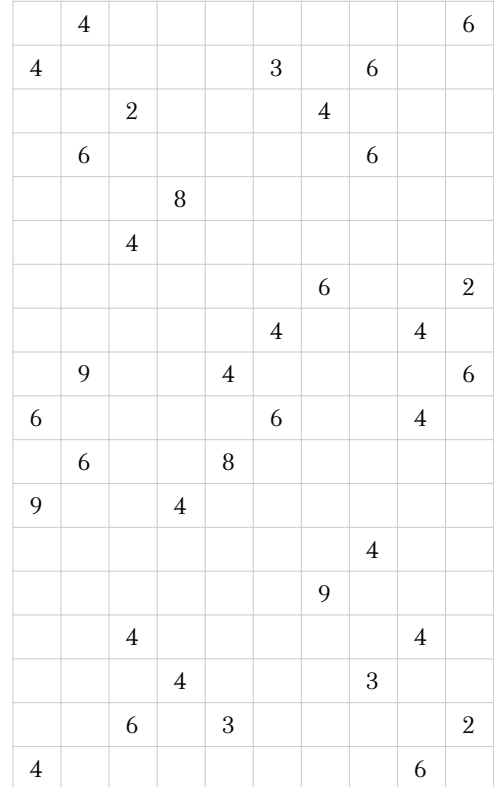

# **C. Frequently used abbreviations**

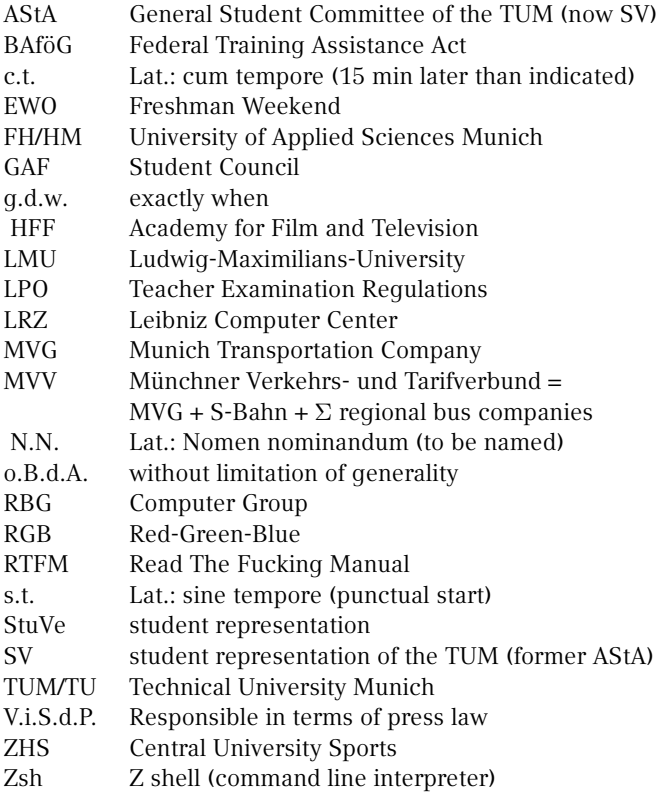

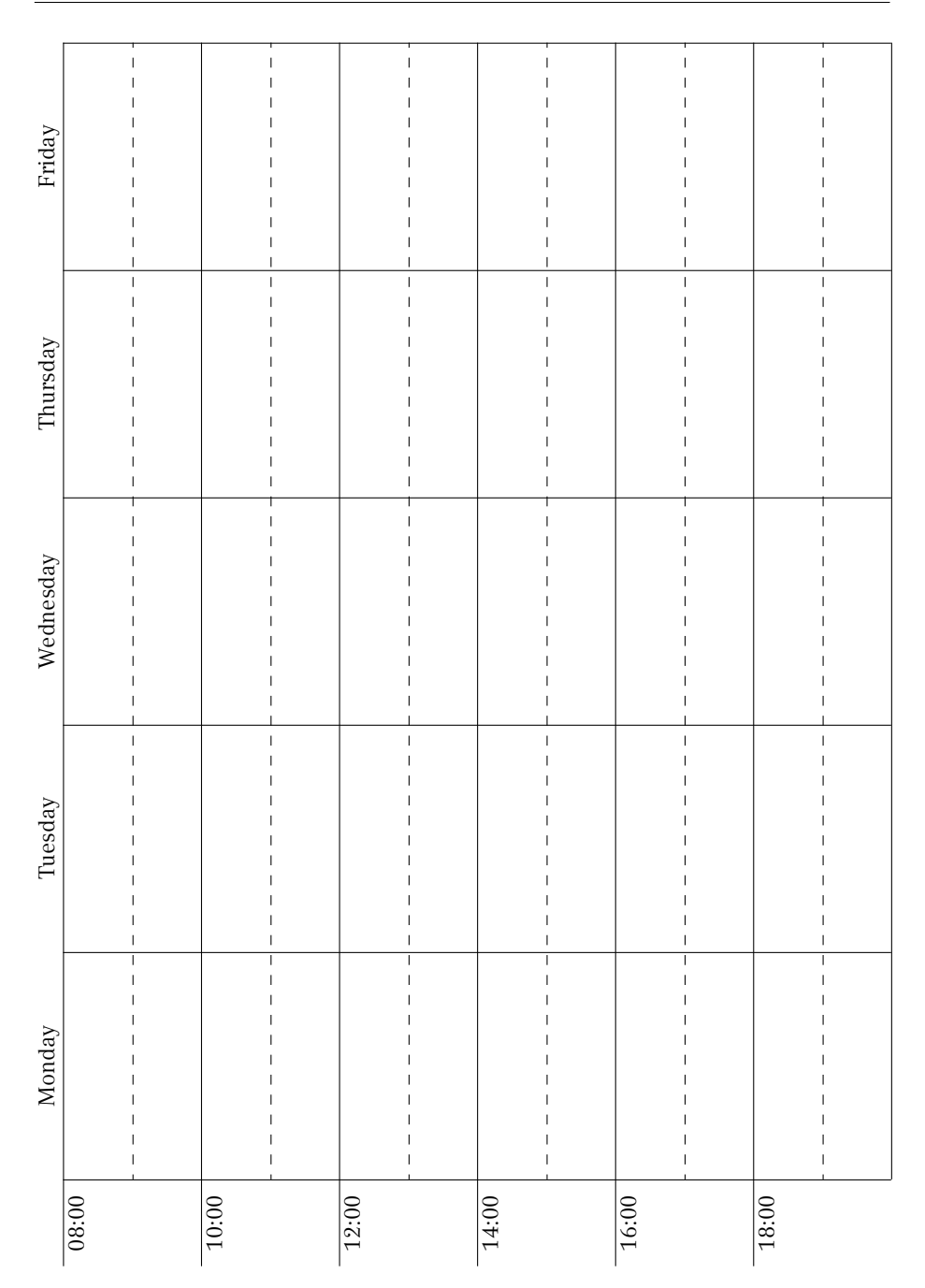

# **E. Studienverlaufspläne**

## **Bachelor Physik**

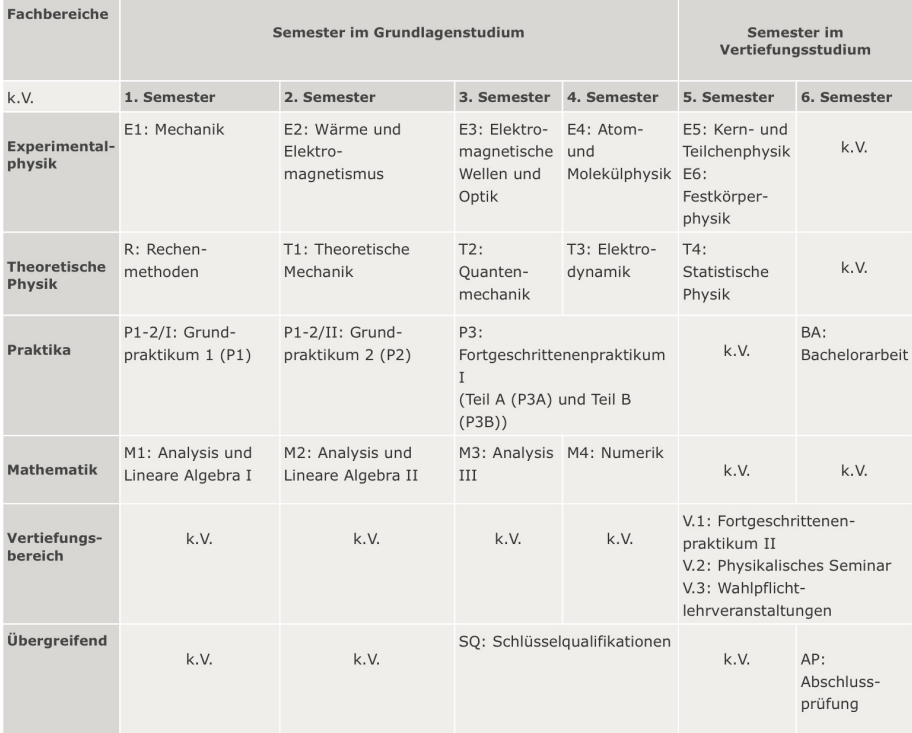

k.V. = keine Verwendung, Platzhalter für Leseprogramme zur Barrierefreiheit.

# **Bachelor Physik plus Meteorologie**

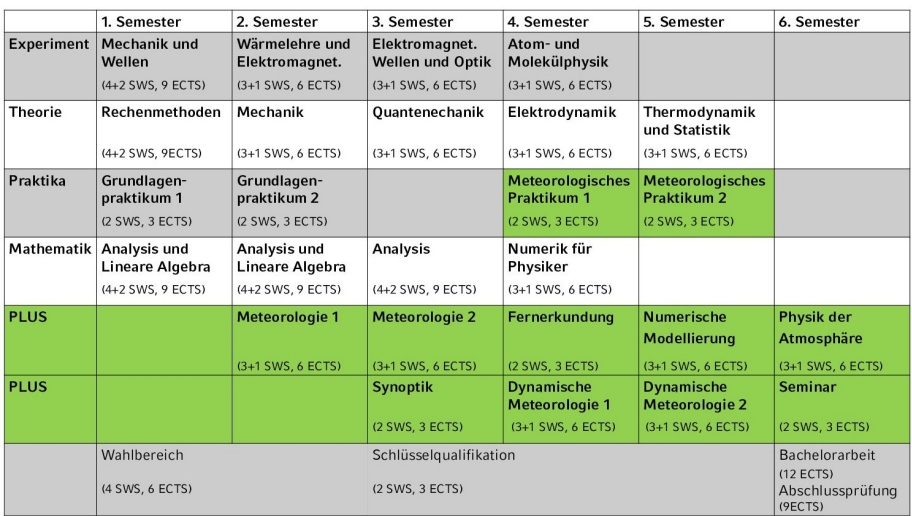

## **Bachelor Mathematik**

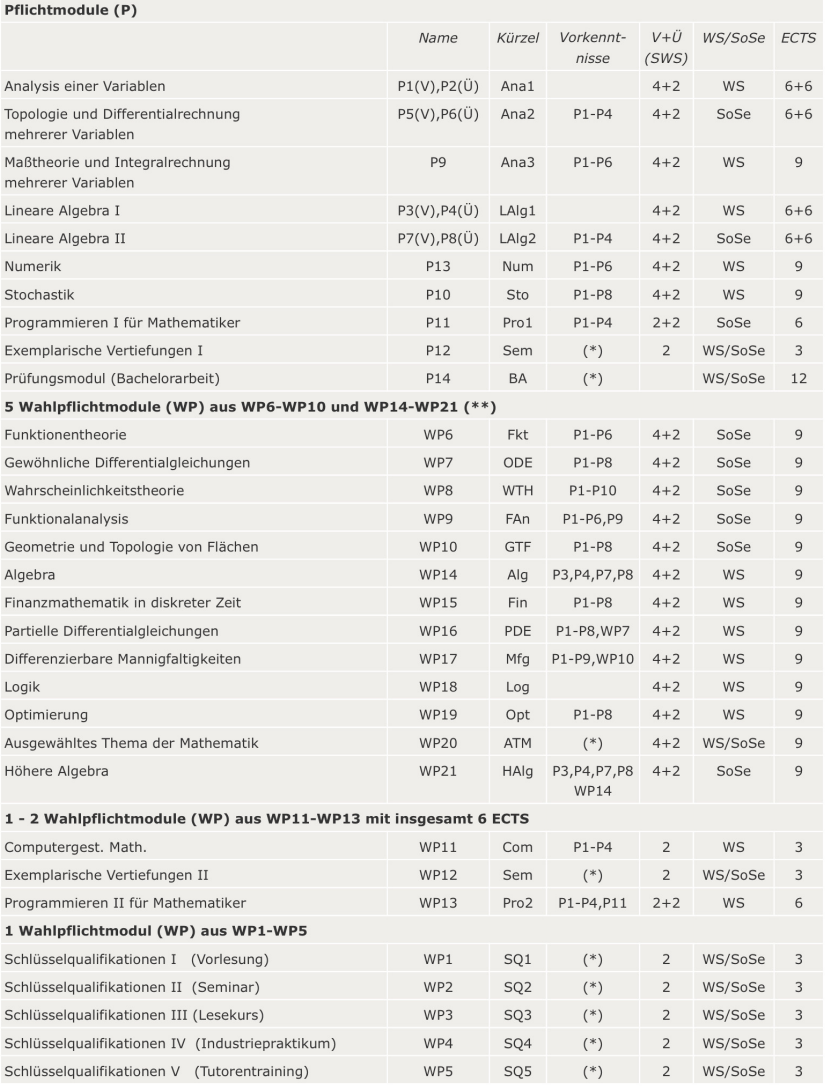

(\*) Entsprechende Vorkenntnisse werden vorausgesetzt.

(\*\*) Empfehlung: Im 4. Fachsemester sollen aus den Wahlpflichtmodulen WP6 bis WP10 zwei Wahlpflichtmodule gewählt werden. Im 5. Fachsemester soll aus den Wahlpflichtmodulen WP14 bis WP19 ein Wahlpflichtmodul gewählt werden. Im 6. Fachsemester sollen aus den Wahlpflichtmodulen WP6 bis WP10 und WP21 zwei Wahlpflichtmodule gewählt werden.

# **Bachelor Medieninfo**

#### 1. Semester

(17 Semesterwochenstunden, 30 ECTS-Punkte. Zu den Erfahrungsberichten)

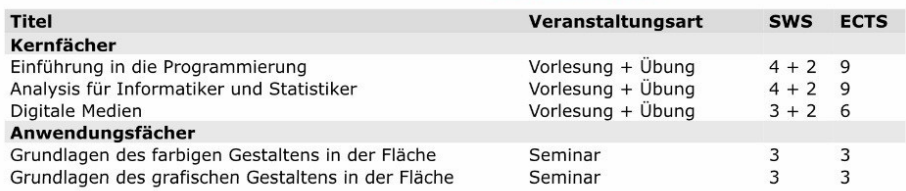

### 2. Semester

(23 Semesterwochenstunden, 30 ECTS-Punkte. Zu den Erfahrungsberichten)

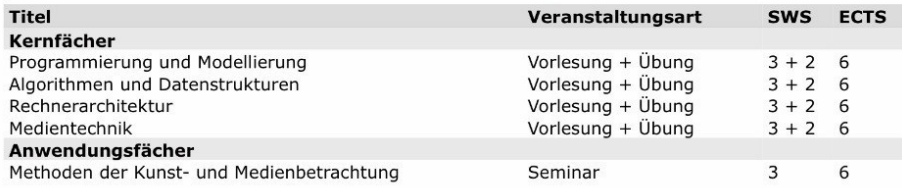

#### 3. Semester

(24 Semesterwochenstunden, 30 ECTS-Punkte. Zu denErfahrungsberichten)

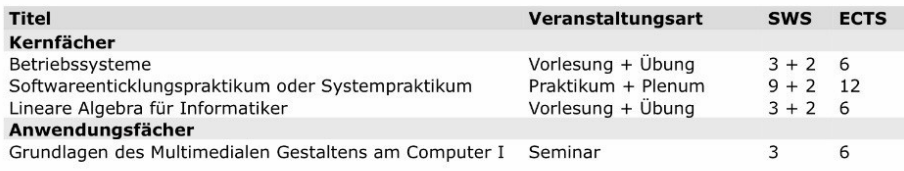

### 4. Semester

(27 Semesterwochenstunden, 30 ECTS-Punkte. Zu den Erfahrungsberichten)

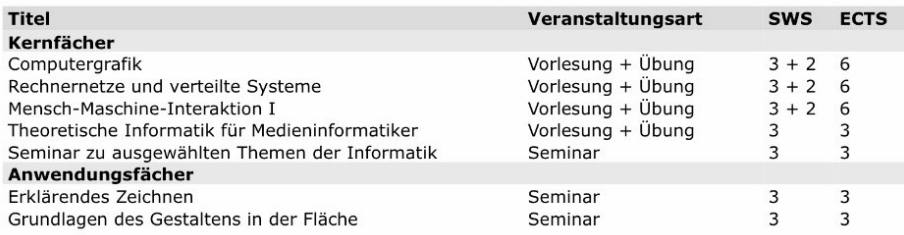

### 5. Semester

(26 Semesterwochenstunden, 33 ECTS-Punkte. Zu den Erfahrungsberichten)

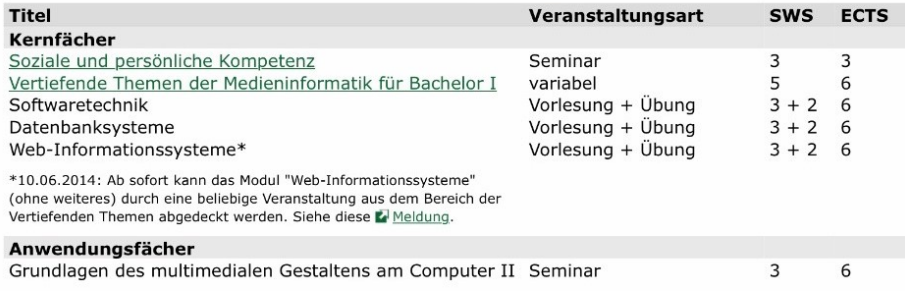

### 6. Semester

(11 Semesterwochenstunden, 27 ECTS-Punkte. Zu denErfahrungsberichten)

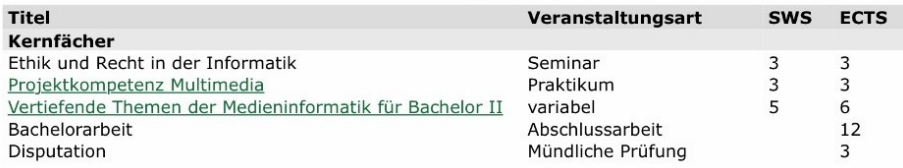

# **Bachelor Informatik**

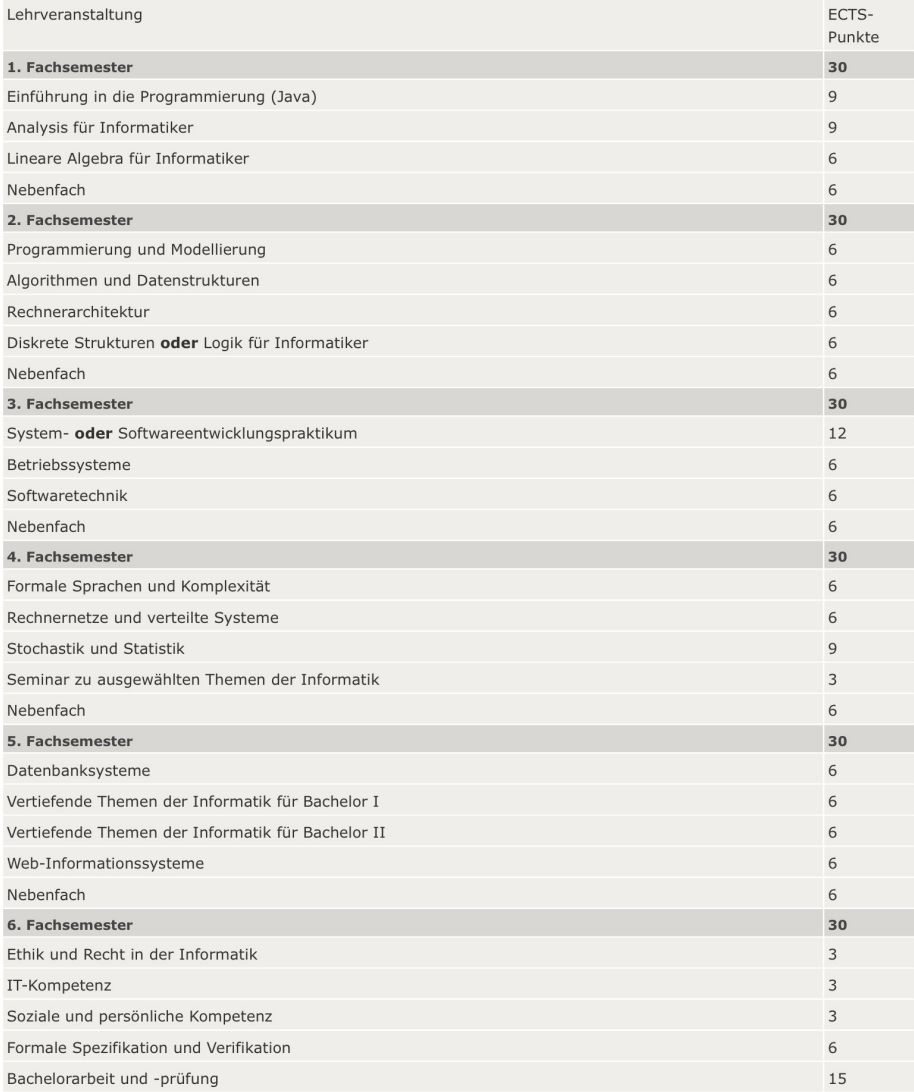

# **F. Notes**

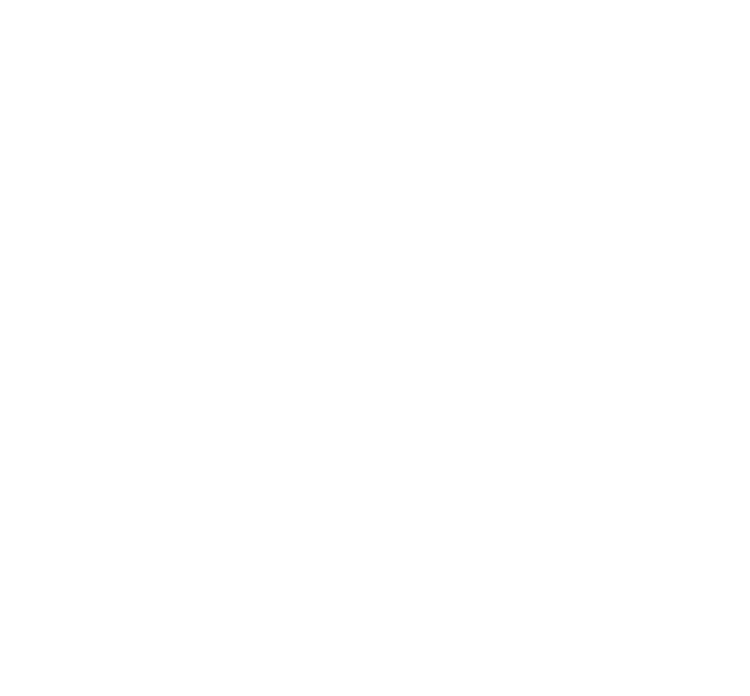

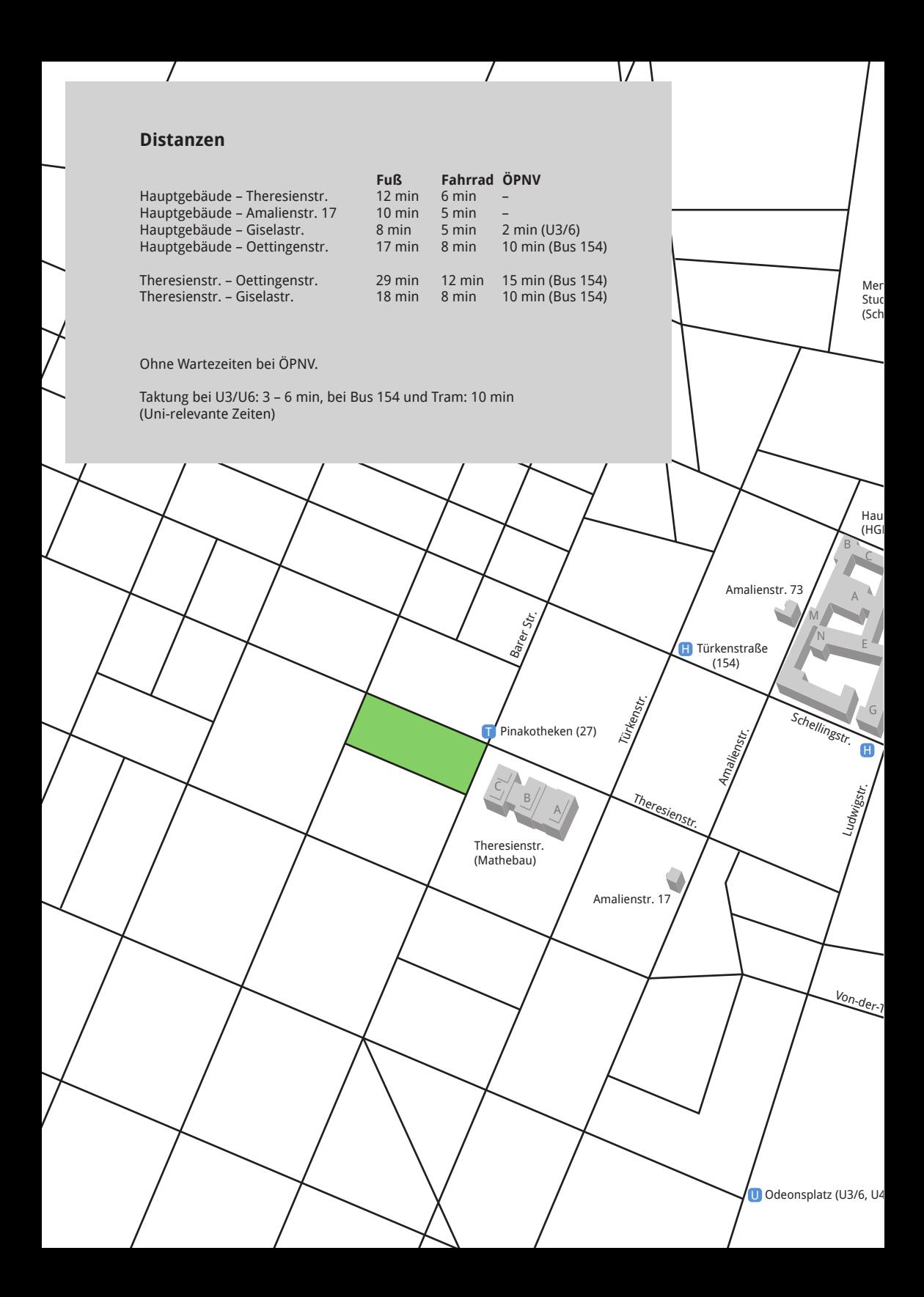

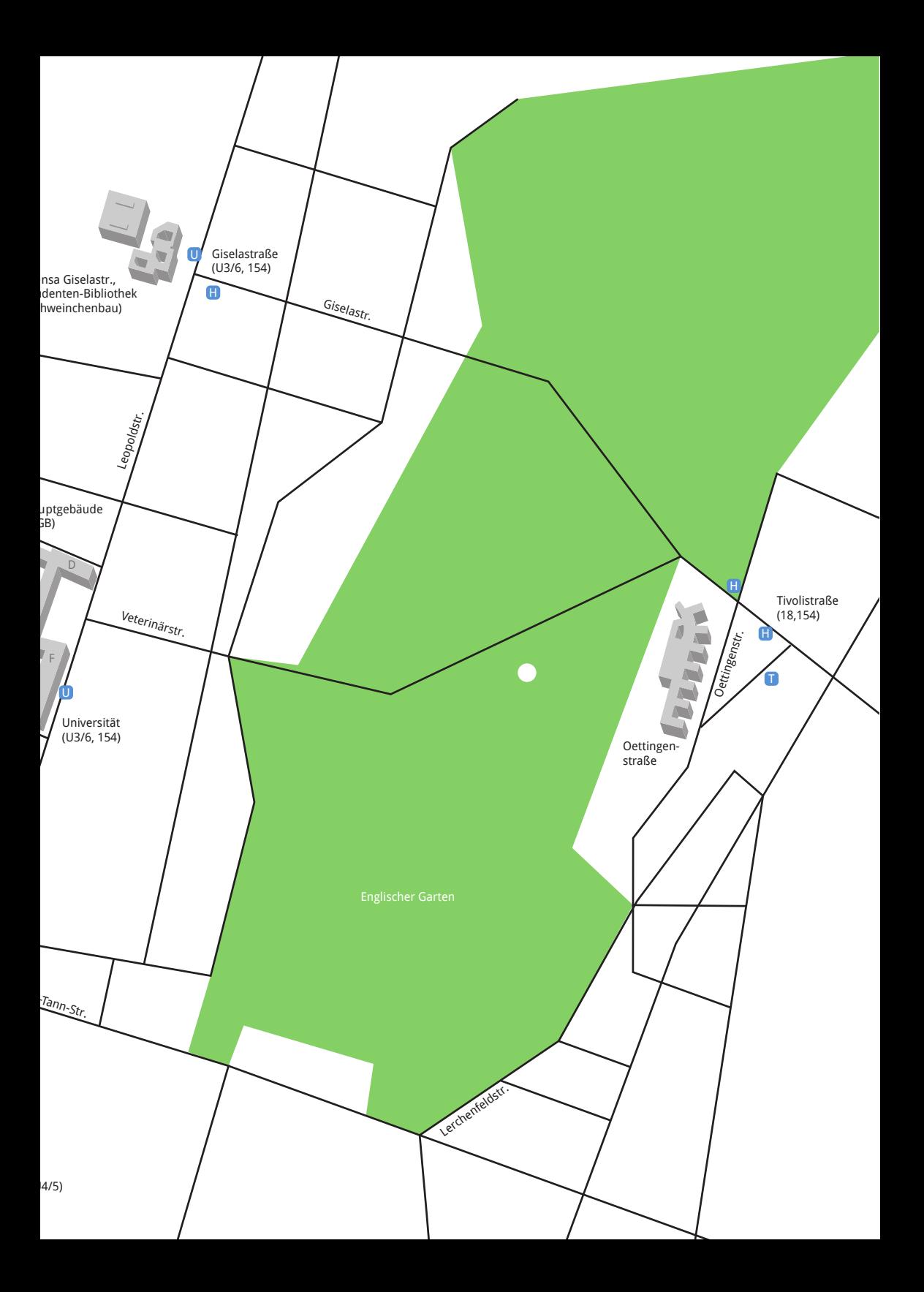

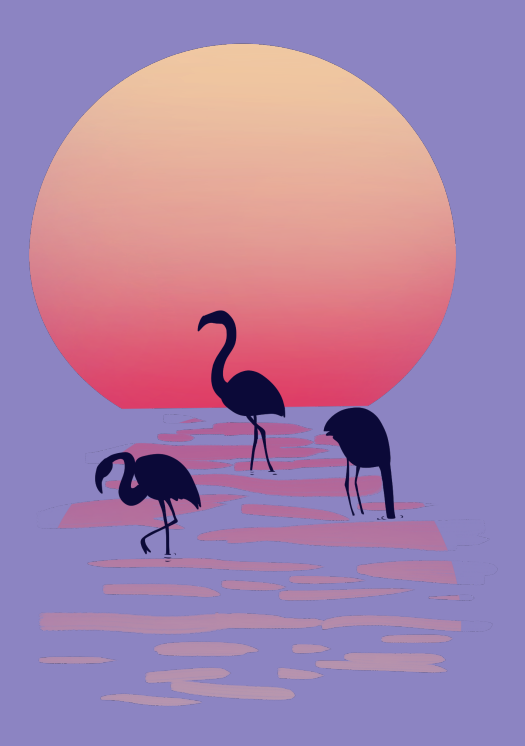

Bei der ganzen Informationsflut, die in der ersten Unizeit auf dich einstürzt, hoffen wir dir mit unserem Ersti-Einstein einen kleinen Ratgeber an die Hand zu geben.

Der Ersti-Einstein bündelt Wichtiges, erklärt dir Nichtoffensichtliches, und versucht bei vielen Problemen zumindest erste Lösungsansätze zu bieten.

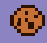